# neur

## **TELEVISOR DLED 43" UHD (109,22 cm)**

### **MODELO: NVR-7901-43-4K2-N**

### **MANUAL DE INSTRUCCIONES**

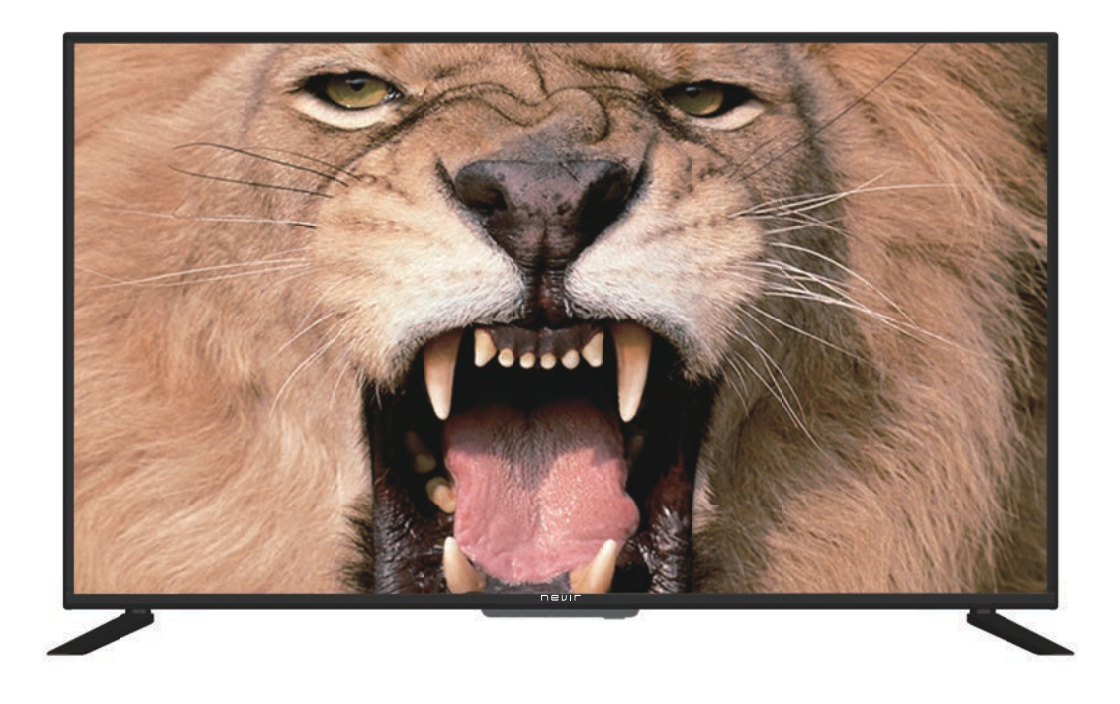

Por favor, lea estas instrucciones antes de utilizar su Televisor y guárdelas para referencia futura.

### **CONTENIDOS**

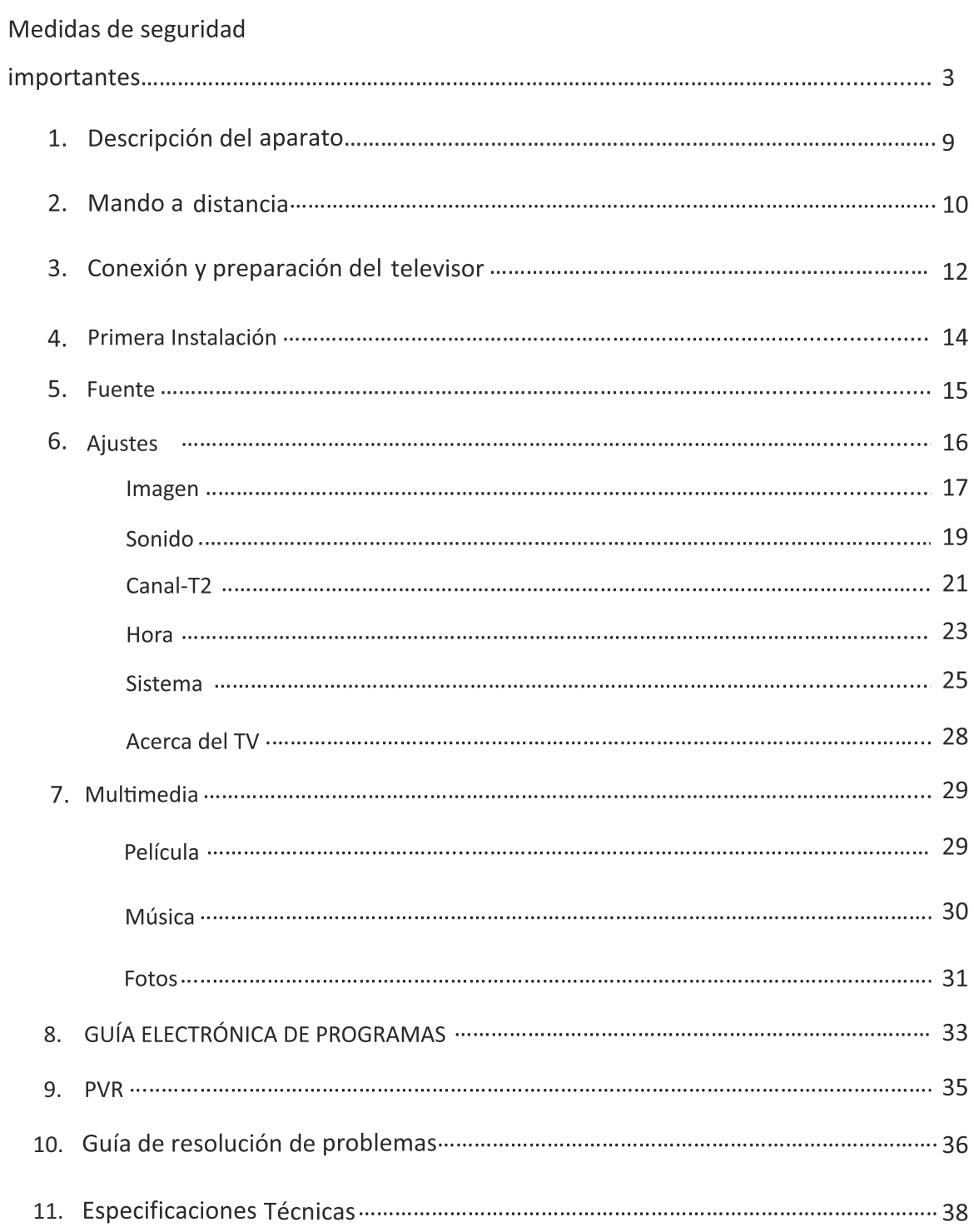

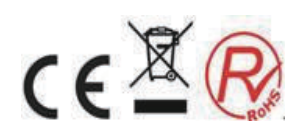

### Medidas de seguridad importantes

Si desea utilizar el producto correctamente, lea atentamente este manual del usuario y almacénelo para futuras consultas. Si vende el aparato a alguien, por favor incluya toda la documentación, incluyendo este manual del usuario.

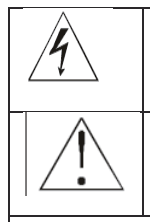

El símbolo del rayo dentro de un triángulo equilátero indica que existe un voltaje peligroso en el interior de este aparato, lo que presenta un riesgo de lesiones por descarga eléctrica.

El signo de exclamación en un símbolo de triángulo equilátero indica importantes instrucciones de operación o mantenimiento en la documentación del aparato.

Para reducir el riesgo de lesiones por descarga eléctrica, no quite la tapa (o la parte posterior). No hay componentes dentro en la cual el usuario puede reparar. Todas las reparaciones y ajustes deben ser realizados en centros de servicio autorizados.

### **INSTRUCCIONES DE SEGURIDAD GENERALES**

- Lea cuidadosamente este manual antes de utilizar el aparato. Siga las instrucciones contenidas en este manual del usuario.
- Tenga en cuenta todas las advertencias.
- Cumpla con todas las indicaciones.
- Utilice sólo los accesorios suministrados por el fabricante.

\* CUALQUIER TIPO DE LLAMA NO DEBE SER SITUADA CERCA DEL aparato. Por ejemplo una vela encendida. NO SITUE objetos calientes u objetos CON LLAMA EN LAS INMEDIACIONES DEL APARATO. LAS ALTAS TEMPERATURAS PUEDEN derretir el plástico y provocar un incendio.

- Utilice el aparato en ambientes templados.
- En ningún caso el fabricante o el proveedor del aparato asume la responsabilidad por cualquier daño directa o indirectamente causado por no adherirse a las instrucciones de instalación, configuración, uso, servicio o limpieza de este aparato tal y como se describe en este manual del usuario.
- Proteja el aparato contra golpeos, caídas, sacudidas y contra las vibraciones, la humedad y polvo.
- Antes de permitir que los niños usen el aparato, deben ser informados apropiadamente conforme a su edad sobre el uso correcto y seguro del aparato.
- Si el aparato está equipado con un conector para auriculares, no utilice los auriculares establecidos con un volumen extremo. Hay un posible peligro de pérdida de audición.

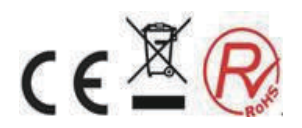

### Procedimiento, instalación

- Instale el aparato de acuerdo a las instrucciones del manual del usuario.
- Deja espacio libre en todos los lados del aparato necesario para la circulación de aire. Con ello se elimina el calor creado durante la instalación y uso. Tapando las aberturas de ventilación el aparato puede sufrir un riesgo de sobrecalentamiento o daños en el producto. Es necesario asegurarse de que las aberturas de ventilación no estén bloqueadas, por ejemplo con un periódico, mantel, cortina, etc... Seguir las instrucciones de instalación en el manual del usuario.
- Este aparato no debe estar ubicado en una zona como una estantería o  $\bullet$ estante, y siempre con la ventilación suficiente según se siguen las instrucciones del fabricante.
- Nunca inserte ningún objeto en las ranuras de ventilación u otras aberturas, ya  $\bullet$ que podrían entrar en contacto con puntos de tensión peligrosa o provocar un cortocircuito en las piezas, lo que podría provocar un incendio o lesiones por descarga eléctrica. No vierta nunca ningún líquido en el aparato.
- No instale el aparato en lugares con luz solar directa o cerca de fuentes de calor, como calentadores, braseros, estufas u otros aparatos (incluyendo amplificadores) que producen calor. Las altas temperaturas reducen significativamente la vida útil de los componentes electrónicos en el aparato. No utilice ni deje el aparato en las proximidades de focos fuego.
- El aparato no debe ser expuesto al goteo de agua o líquidos u objetos llenos de  $\bullet$ aqua no debe colocado encima del aparato, por ejemplo vasos. Proteger el aparato contra la lluvia, rocío o el contacto con cualquier otro líquido, no instale el aparato al aire libre. No utilice el aparato al aire libre. No le adhiera estas instrucciones ya que crea un riesgo de descarga eléctrica o incendio.
- No utilice este aparato cerca del agua.  $\bullet$
- Maneje el panel de la pantalla y cubierta del aparato con sumo cuidado. La pantalla de cristal se puede romper y con en el impacto puede causar lesiones graves.
- $\bullet$ Asegúrese de que el cable de alimentación no es pisado o se comprime, en particular cerca del enchufe, la toma de corriente y en el punto donde sale del aparato o el enchufe de alimentación. El adaptador se utiliza como un dispositivo de desconexión y debe ser fácilmente accesible.
- Nunca utilice el aparato con un cable de alimentación o enchufe dañado. Si el cable de alimentación o el enchufe están dañados, apague el aparato, desconéctelo de la fuente de alimentación y contacte con un centro de servicio autorizado. Un cable de alimentación dañado o enchufe sólo podrán ser sustituidos por personal cualificado. Bajo ninguna circunstancia intente reemplazar el cable de alimentación o el enchufe por usted mismo.
- No trate de burlar las características de seguridad del enchufe de alimentación si usted  $\bullet$ no puede insertar en su toma de corriente, contacte con un electricista cualificado para reemplazar la vieja de toma de corriente.
- Antes de conectar el aparato a una fuente de alimentación, compruebe que la tensión en la toma de red corresponde a la tensión en la etiqueta de las características del aparato así como en su adaptador de corriente. Si no está seguro sobre el tipo de energía que se suministra en su hogar, pónganse en contacto con su proveedor o la compañía de energía y asegúrese.

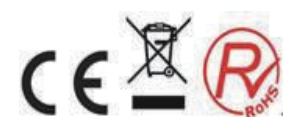

- Antes de encender el aparato, compruebe que la conexión eléctrica se realiza  $\bullet$ correctamente y de acuerdo con las instrucciones del fabricante. Antes de conectar o cambiar la conexión, apague el aparato y desconéctelo de la red eléctrica.
- Recuerde siempre desconectar el enchufe de alimentación (adaptador) de la toma de corriente antes de desconectar el cable de alimentación de la parte trasera del aparato.
- Inserte el enchufe en una toma de corriente independiente. No sobrecargue la toma de corriente en clavijas múltiples o adaptador de varios enchufes. Existe riesgo de lesiones por descarga eléctrica.
- Al desconectar, sujete el cable de alimentación del enchufe y no por el propio cable.
- Desconecte el aparato de la toma de corriente cuando haya tormentas o si no va a utilizarlo durante periodos de tiempo largos.
- Evite mover el aparato de un ambiente frío a otro caliente y viceversa, o cuando el aparato ha sido usado en un ambiente muy húmedo. La humedad del aire puede condensarse en algunos componentes dentro de la caja del aparato y éste puede dejar de trabajar temporalmente. Si esto ocurre dejar el aparato en un lugar cálido y bien ventilado y esperar 1 - 2 horas hasta que se evapore la humedad, así el aparato puede ser utilizado de la manera habitual. Tenga especial cuidado durante el primer uso, inmediatamente después de su compra durante una temporada fría.
- No coloque el aparato sobre sitios, pedestales o soportes inestables. El aparato podría caerse y causar lesiones graves a niños o adultos, o podría verse seriamente dañado o dañar otros objetos. Utilice solamente el aparato en lugares, pedestales, o mesas estables o vendidas con el aparato. Cualquier montaje del aparato deberá llevarse a cabo de acuerdo con las instrucciones del fabricante y los accesorios de montaje recomendados por el fabricante son los que deben ser utilizados.
- No se apoye en el aparato, no se apoye sobre él. Protegerlo contra movimientos violentos y asegúrese de que los niños no jueguen con el aparato.

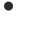

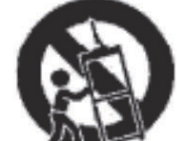

Si utiliza un carrito o traspalé para mover el aparato, tenga cuidado al moverlo. Si se detiene de repente o hay superficies irregulares podría provocar que el carrito se vuelque con el aparato.

- Ni el fabricante ni el vendedor del aparato bajo ninguna condición se hace responsable de los daños directos o indirectos causados por que no cumplan con las instrucciones de instalación, configuración, uso, servicio o limpieza de este aparato como se describe en este manual del usuario.
- Proteja el aparato de ser golpeado, caído, o sacudido y contra las vibraciones, la humedad y el polvo.
- No exponga el aparato a temperaturas extremas y/o condiciones húmedas.

### Nota:

Si el aparato está alimentado por un adaptador, utilice únicamente este adaptador y el cable de alimentación suministrado con el producto. No utilice clavijas defectuosas y compruebe que el enchufe esté insertado correctamente y que no esté suelto ya que podría originar un incendio. Contacte con un electricista cualificado para reemplazar cualquier elemento defectuoso.

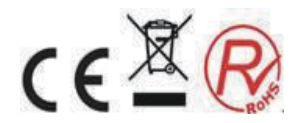

### Nota:

Conectar el aparato a una toma con conexión a tierra adecuada.

### Nota:

Si va a instalar el aparato en una pared o en el techo, siga las instrucciones del fabricante que se encuentra en el manual del usuario del aparato.

### Reparaciones y mantenimiento

- Para evitar el riesgo de lesiones por descargas eléctricas o de incendio, no llevar el aparato a ambientes exteriores - no hay partes dentro de la caja reparable o ajustable por el usuario sin el equipo apropiado. Si el aparato requiere ajustes en la reparación, póngase en contacto con un servicio técnico oficial.
- En el caso de que ocurriese un imprevisto durante el uso del aparato, por ejemplo si hay extraños

olores o sale humo del aparato, apague inmediatamente el aparato, desconecte el aparato de la fuente de alimentación y no utilice el aparato sin haber recibido los resultados de una inspección realizada por los empleados de un servicio técnico oficial.

- Lleve a cabo todas las reparaciones por personal cualificado. Las reparaciones son necesarias si el aparato tiene dañado de alguna manera, por ejemplo, el cable de alimentación, si algún el líquido se vierte en el aparato, si objetos extraños han entrado en él, si el aparato ha sido expuesto a la lluvia o la humedad, si el aparato no funciona como de costumbre o si se ha caído.
- En caso de reparación o sustitución de una parte del dispositivo, asegúrese de que el técnico de mantenimiento utiliza componentes originales del fabricante o que estos componentes tienen las mismas especificaciones que los reemplazados. Si utiliza elementos no autorizados podría causar un peligro de incendio, así como lesiones por descargas eléctricas u otros peligros.
- Antes de limpiar, transportar o realizar cualquier tipo de mantenimiento, desconecte el enchufe de la fuente de alimentación.
- Limpiar el aparato solamente con un paño seco.
- Para la limpieza no utilice diluyentes u otros disolventes o productos de limpieza abrasivos, ni esponjas con lana de acero.

### Nota:

No tire el aparato a la basura ordinaria de casa. Siga todas las leyes y reglamentos locales.

### Mando a distancia y pilas

- No exponga el mando a distancia o las pilas a luz solar directa o cerca de fuentes de calor, como calentadores, braseros, estufas u otros aparatos (incluyendo amplificadores) que producen calor. Las altas temperaturas reducen significativamente la vida útil de los componentes electrónicos en el aparato. No utilice ni deje el aparato en las proximidades de focos fuego.
- 
- Asegúrese de que el sensor no está expuesto a una fuente de luz intensa (por ejemplo la luz solar) o la luz fluorescente, lo que podría reducir la eficacia y fiabilidad del mando a distancia.

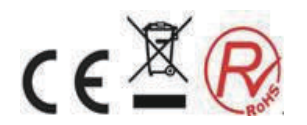

- Ni el mando a distancia ni las pilas puede estar expuesto al goteo de agua o líquidos u  $\bullet$ objetos llenos de agua no debe colocado encima del aparato, por ejemplo vasos. Proteger el aparato contra la lluvia, rocío o el contacto con cualquier otro líquido, no instale el aparato al aire libre. No utilice el aparato al aire libre. No le adhiera estas instrucciones ya que crea un riesgo de descarga eléctrica o incendio.
- No utilice este aparato cerca del agua.
- Es necesario prestar atención a los aspectos de impacto medioambiental de desecho de pilas.
- El uso incorrecto de las pilas puede causar fugas de electrolito y corrosión. Asegúrese de que el mando a distancia funciona correctamente, proceda de acuerdo con las siguientes instrucciones:
	- No inserte las pilas en el sentido de polaridad equivocada. No cargue, caliente,  $\equiv$ abra o las pilas.
	- No deje las baterías descargadas en el mando a distancia.
	- No mezcle distintos tipos de pilas o baterías nuevas y viejas.  $\sim$
	- Si no se va a utilizar el mando a distancia por un período largo de tiempo, quite las pilas para evitar posibles daños causados por fugas de la pila.
	- Si el mando no funciona correctamente o su radio de acción se reduce, cambie todas las pilas por otras nuevas.
	- Si hay fugas de electrolito en las pilas, cambie el mando en un servicio técnico oficial
- Atención: Para evitar el peligro de incendio o por descarga eléctrica, no exponga este aparato a la lluvia o la humedad.
- Atención: Las pilas no deben ser expuestas a un calor excesivo, por ejemplo, la luz del sol, focos de fuego, etc.

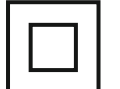

Este símbolo indica que el aparato tiene doble aislamiento entre la tensión de red peligrosa y las partes accesibles al usuario. En caso de reparaciones utilice únicamente idénticos repuestos originales.

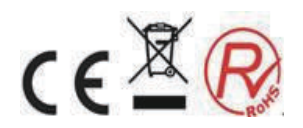

### Notas sobre el conector USB:

Los dispositivos de memoria USB se deben insertar en el aparato directamente. Para prevenir la insuficiencia de transmisión de datos o su interferencia, no utilice de extensiones de cables USB. Las cargas electrostáticas pueden causar que el aparato se no funcione correctamente. En tal caso, el usuario debe reiniciar el aparato.

Antes de usar una unidad de USB compruebe su capacidad y que el aparato pueda leer datos así como la velocidad de escritura.

Para lograr la máxima velocidad de lectura se recomienda que se mantenga el espacio de disco desfragmentado. Use el sistema de archivos FAT32, una sola partición, sin necesidad de leer y escribir sin protección. Si en el dispositivo de memoria USB no es continua, algún efecto adversos puede aparecer como la pérdida de imagen parcial (distorsiones / efectos picado) o pérdida de imagen completa, defectos de audio, y en casos extremos la operación será detenida. .Un comportamiento inesperado del dispositivo de memoria conectado, o la presencia de virus u otro software puede causar daños en las funciones del aparato o que deje de funcionar, haciendo necesario el reinicio del aparato.

El conector USB es del tipo estándar y está preparado para alimentar un dispositivo USB con un consumo elevado de datos (por ejemplo un disco duro HDD). Use dispositivos con fuentes de alimentación independientes y así poder tener sus propias fuentes de alimentación.

El aparato fue diseñado para lograr la máxima compatibilidad con respecto a dispositivos de memoria. Con toda la variedad de dispositivos en el mercado que no es posible garantizar la compatibilidad con todos los dispositivos USB. En caso de dificultades trate de formatear la unidad flash directamente en el aparato. Si los problemas persisten, utilice una unidad de flash diferente.

Debido a la amplia gama de dispositivos USB disponibles en el mercado no es posible garantizar la compatibilidad del aparato con todos los dispositivos USB.

#### Número de Serie del aparato

El número de serie del aparato es única e inequívoca identificación del aparato. Introduzca el número de serie de su aparato junto con otros detalles necesarios para la identificación definitiva de su aparato a continuación.

Número de Serie:

**Example 1** Fecha de compra:  $\frac{1}{2}$   $\frac{1}{2}$   $\$ 

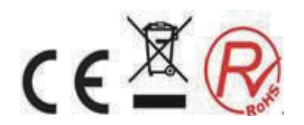

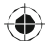

### Descripción del aparato

Descripción del aparato 1.

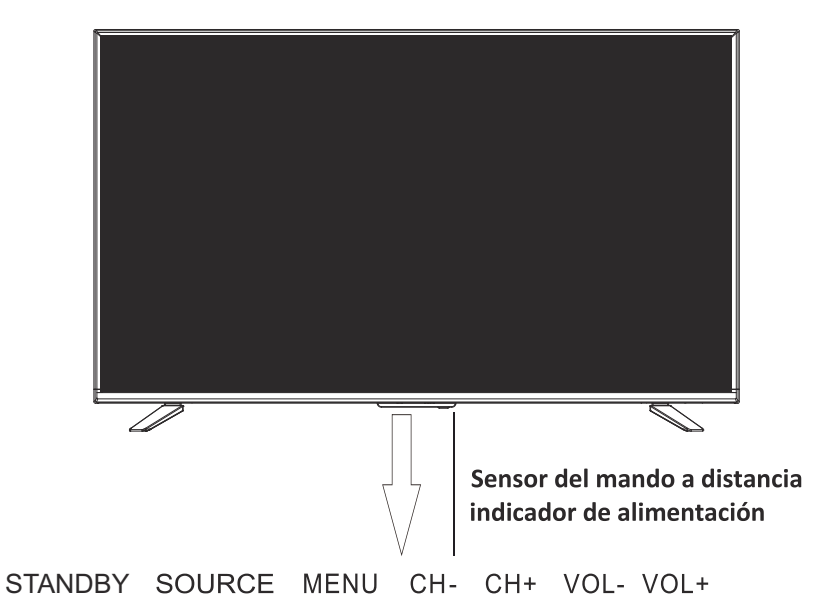

### Sensor del mando a distancia

Punto donde recibe las indicaciones del mando a distancia

#### Indicador de alimentación

Botón VOL +/-Presione para aumentar o disminuir el volumen. En el menú OSD aparece como flechas izquierda/derecha

### Botón CH +/-

Presione para cambiar entre canales. En le menú OSD aparece como flechas arriba y abajo

### **Botón Menú**

En el modo televisión para entrar y salir del menú

#### **Botón SOURCE**

Presione para seleccionar la fuente de entrada deseada

### **Botón MODO DE ESPERA**

Cambia la televisión al modo pausa

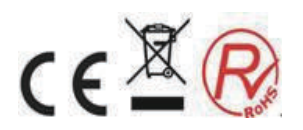

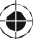

### Mando a distancia

### 2. Mando a distancia

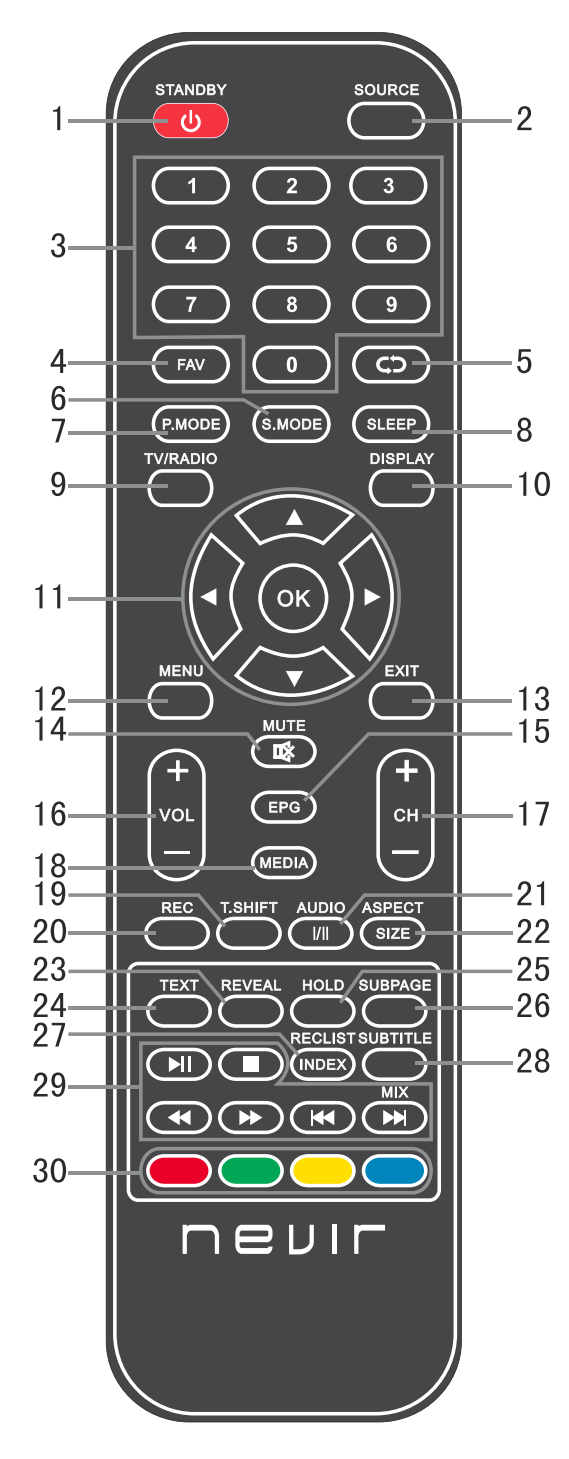

#### **Botón STANDBY**  $1<sup>1</sup>$

Selecciona entre encendido y modo pausa.

2. Botón SOURCE Seleccione la fuente de señal.

### 3. Botones numéricos 0-9

Selecciones directamente el canal de TV. En el modo teletexto introduce los números de página etc...

4. Botón FAV

Seleccione en el modo TV para entrar y salir del modo favorito.

5. Botón C<sub>D</sub> Regresa al canal anterior

6. Botón S.MODE Seleccione el modo de sonido

7. Botón P.MODE Selecciona el modo imagen.

8. Botón SLEEP Ajusta la desconexión automática de la TV.

9. Botón TV/RADIO Cambia entre los modos TV y radio.

10. Botón DISPLAY Muestra información de los canales y la fuente de señal.

### 11 Botones▲/▼/◀/▶/OK

Se usan para navegar por el menú en la pantalla y para ajustar la TV de acuerdo a sus preferencias.

#### 12. Botón MENU

En el modo TV entrar en el modo menú.

13. Botón EXIT

Salir del menú o de la operación.

#### 14. Botón MUTE

Silenciar el sonido. Presiónelo de Nuevo para activarlo o presione la tecla VOL+.

#### 15. Botón EPG

Presione para mostrar/esconder la guía de programas.

#### 16. Botón VOL +/-

Presione para aumentar o disminuir el volumen.

### 17. Botones CH +/-

Presione para cambiar y subir o bajar el número de canal de TV.

#### 18. Botón MEDIA

Presione para cambiar al modo USB.

#### 19. Botón T. SHIFT

Se usa para grabar programas directamente. Esta función solo está disponible en el modo DTV.

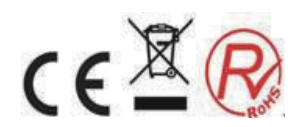

### Mando a distancia

### 20. Botón REC

Pulse para empezar a grabar (solo en modo DTV).

#### 21. Botón AUDIO

Modo DTV/MEDIA: selecciona un a sonido de fondo si está disponible.

Modo ATV:selecciona el modo de sonido :Estéreo/Dual I / Dual II/Mono. Otras fuentes: seleccione el canal izquierdo / derecho.

### 22. Botón SIZE

Presione SIZE para cambiar el tamaño de la pantalla en el teletexto.

#### 23. Botón REVEAL

Presione REVEAL para que aparezca o esconda la información del teletexto (depende de la emisión).

#### 24. Botón TTX

Para entrar o salir del Teletexto. Nota: La función del teletexto es opcional y la disponibilidad de los botones depende de cada modelo. La información del Teletexto depende completamente del operador del canal.

#### 25. Botón HOLD

Congela una imagen actual del teletexto.

#### 26. Botón SUBPAGE

Presione para entrar a una página interior del teletexto.

#### 27. Botón RECLIST

Accedes a la lista de grabaciones.

#### 28. Botón SUBTITLE

Botón que muestra u oculta los subtítulos en la parte inferior de la pantalla, si estuviesen disponibles.

29. Botones II/I/44//ID/44/ID/ / MIX buttons

Il Inicio/Pausa, comienza la función T.Shift

- Detiene la reproducción
- ◀ -: Retroceso rápido

 $\blacktriangleright$   $\blacktriangleright$ : Avance rápido

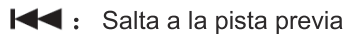

Salta a la pista siguiente

MIX:La imagen de la TV y el teletexto se muestran simultáneamente en la pantalla.

30. Botones RED, GREEN, YELLOW, BLUE: Corresponde a los diferentes colores de las funciones del menú o el teletexto.

#### Nota:

Retire las pilas del si va a almacenar el aparato o no lo va a usar durante un período prolongado de tiempo.

- Para controlar el aparato con el  $\bullet$ mando a distancia, apunte el mando hacia el aparato y pulse el botón con el botón de función. El radio de acción de los mandos a distancia es de hasta aproximadamente 5 metros con una desviación máxima  $de + / - 30$ ° a partir de la dirección perpendicular al sensor de recepción. El fallo en las pilas reduce gradualmente el rango de acción. No debe haber obstáculos sólidos entre el mando y el aparato cuando el mando a distancia está funcionando
- Con un uso normal de las pilas, la vida útil para el mando a distancia es de aproximadamente 1 año. Si el alcance efectivo del mando a distancia se reduce sustancialmente o cuando hay problemas con su uso, cambie ambas las pilas en el mando a distancia. Si no va a utilizar el mando a distancia en un periodo de tiempo prolongado. saque las dos baterías - de esta manera se evitará el daño potencial causado por la fuga o derrame de la pila.
- Evitar que luces fuertes se proyecten sobre el aparato, (Por ejemplo la luz solar, lámparas fluorescentes, o bombillas ecológicas fuerte), lo que podría reducir la eficacia y la fiabilidad del mando a distancia por infrarrojos.

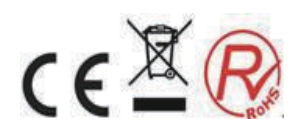

### Conexiones e instalación

### Conexiones e instalación

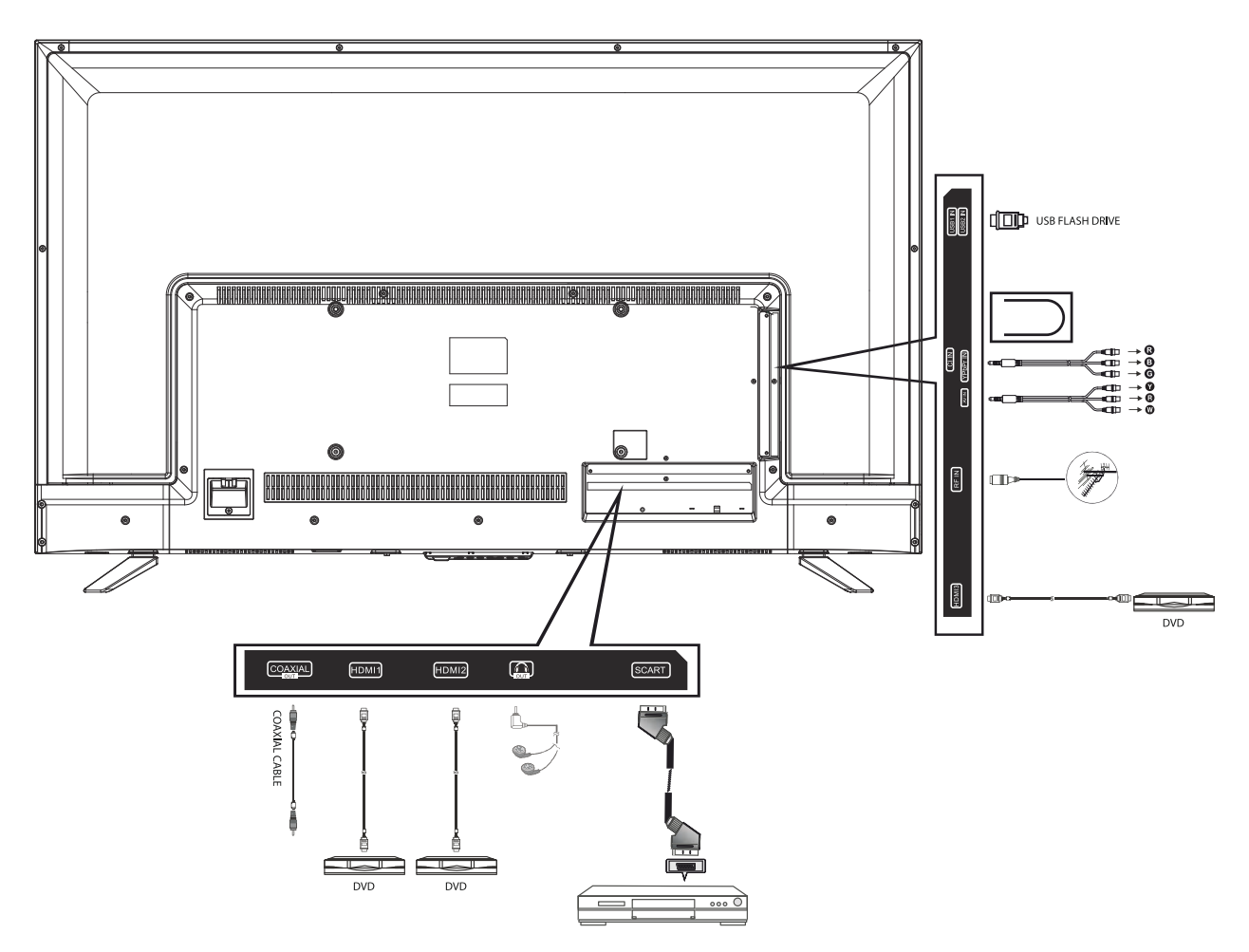

· HDMI 1/2/3 son compatibles con resolución y señal 4K.

- Y Video (Amarillo AV)
- R Audio Derecha (Roja AV)
- W Audio izquierda (Blando AV)
- G Componente Y (verde)
- B Componente Pb (azul)
- R Componente Pr (roja)

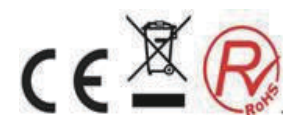

### Conexiones e instalación

### Instalación de cables

Por favor, lea atentamente todo el manual del usuario antes de la instalación y operación. 1. Saque la televisión del embalaje y colóquelo sobre una superficie plana rígida.

#### Nota:

Antes de conectar y desconectar un televisor, ordenador o en otros dispositivos, es necesario comprobar que el cable de alimentación está desconectado. Cuando desconecte los cables de alimentación o de señales, sujete el cable por el extremo, y no tire directamente del cable.

2. Un conector de antena IEC se puede conectar con el conector de entrada de televisión VF. 3. El conector AV de salida de DVD se puede conectar con la salida AV del televisor mediante un cable AV.

4. Conecte el extremo del cable VGA al puerto VGA del ordenador y el otro extremo de la cable VGA al puerto VGA en la televisión y en ambos extremos apretar los tornillos en la dirección de las agujas del reloj.

### Nota:

Al conectar el conector VGA de 15 pines, no aplique una fuerza excesiva con el fin de no dañar los pines individuales

5. Conecte un extremo del cable HDMI al dispositivo HDMI y el otro extremo del cable HDMI a la TELEVISIÓN.

#### Nota:

Cuando conecte los cables HDMI asegúrese de la orientación correcta y no ejerza una fuerza excesiva a fin de no dañar los pines individuales.

6. Comprobar que todos los cables AV están insertados correctamente en los puertos correspondientes.

7. Para estos conectores conecte la entrada o salida al conector SCART del dispositivo.

8. Conectar la toma de corriente al cable de alimentación con un voltaje de 100 V - 240V.

#### Nota:

El rango de tensión de alimentación permitida para este televisor es 100 V - 240 V ~ 50/60 Hz. No conecte el televisor a una fuente de energía fuera de este rango. Al conectar y desconectar el cable de alimentación, sujete el enchufe de la parte aislada y

no toque los partes metálicas del enchufe.

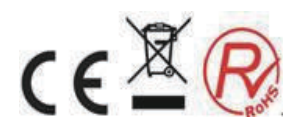

### **Primera Instalación**

### **4.Primera Instalación**

Por favor, siga las instrucciones para la Primera Instalación.

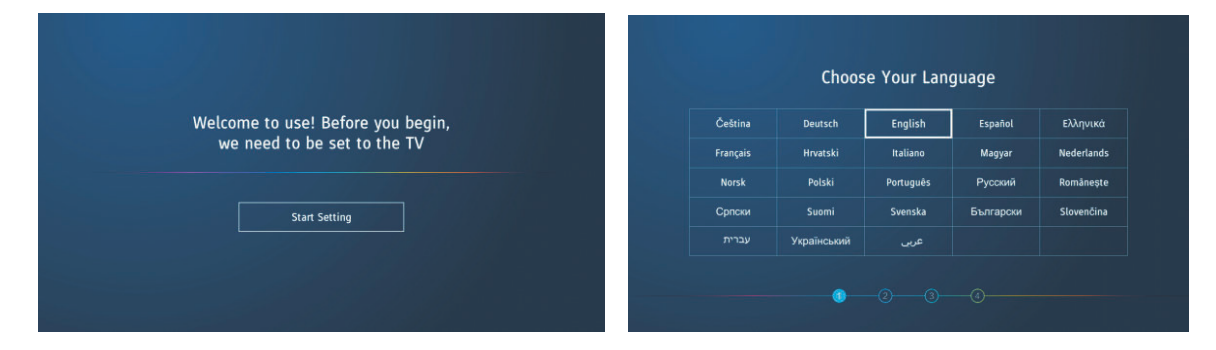

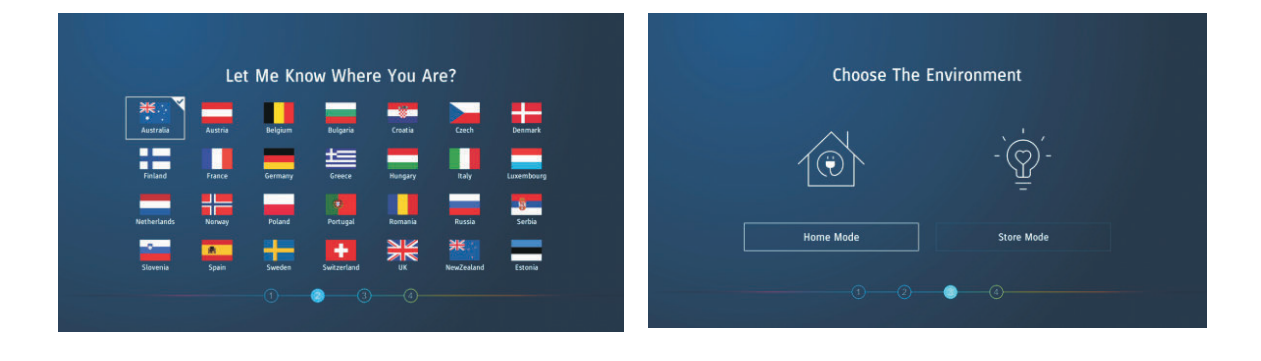

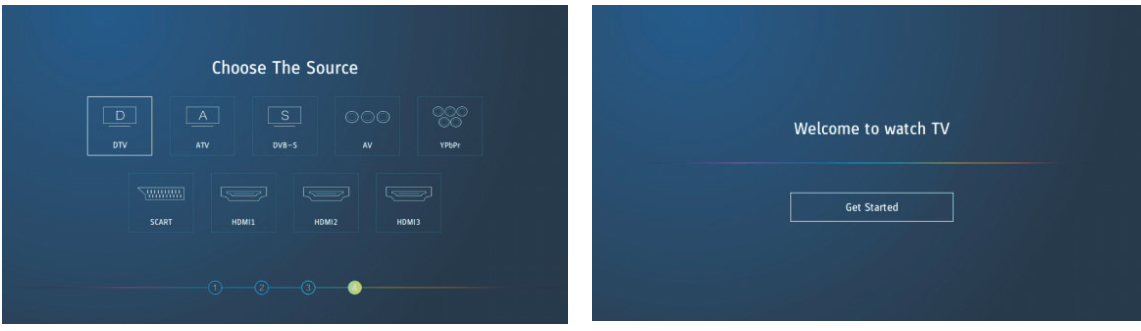

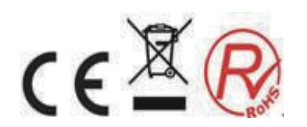

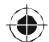

### **Fuente**

### **5.Fuente**

Presione </>
>
para seleccionar Fuente en la Página Principal. Presione ENTER para seleccionar Fuente.

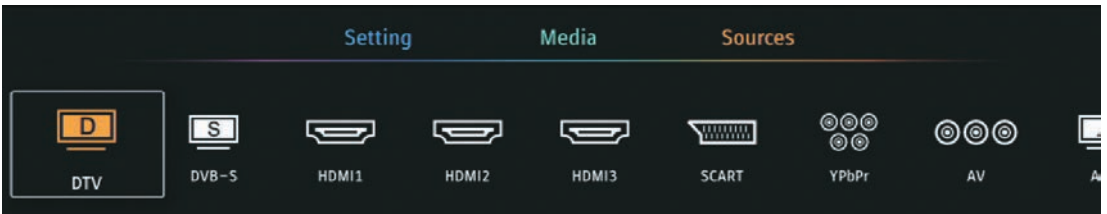

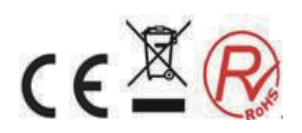

### **6.Ajustes**

Presione  $\blacktriangleleft/\blacktriangleright$  para seleccionar Ajustes. Presione ENTER para entrar en Ajustes.

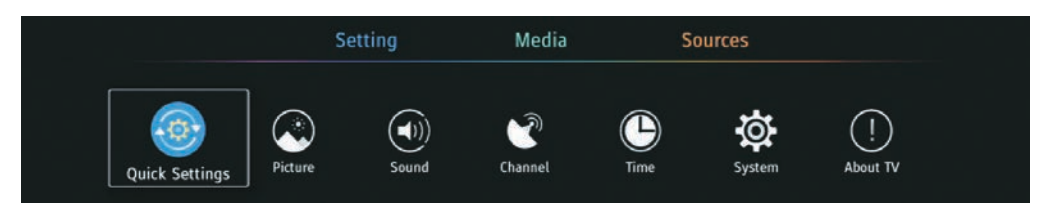

Ajustes Rápidos

Presione </r> > para seleccionar Ajustes Rápidos.

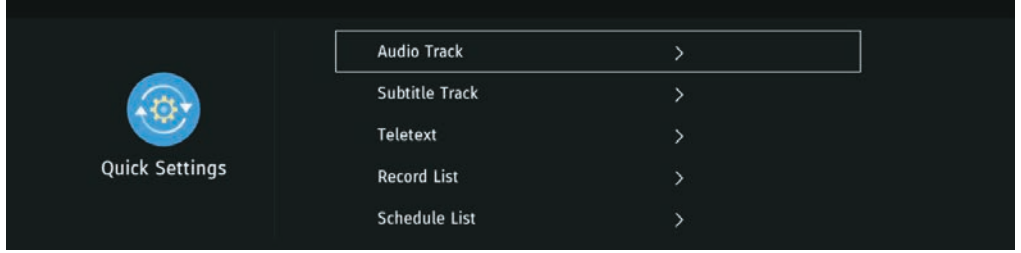

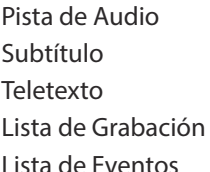

Seleccione el idioma de audio del programa. Selecciona el idioma del subtítulo del programa. encendido / apagado del teletexto. Vea la lista de programas que configuró para grabar. Vea la lista de programas configurados

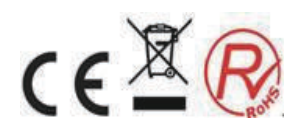

### **Imagen**

- 1. Presione el botón ▼ / ▲ para seleccionar la opción que desea ajustar en el menú Imagen.
- 2. Presione el botón Enter para ajustar.
- 3. Después de nalizar su ajuste, presione el botón Enter para guardar y regresar al menú anterior.

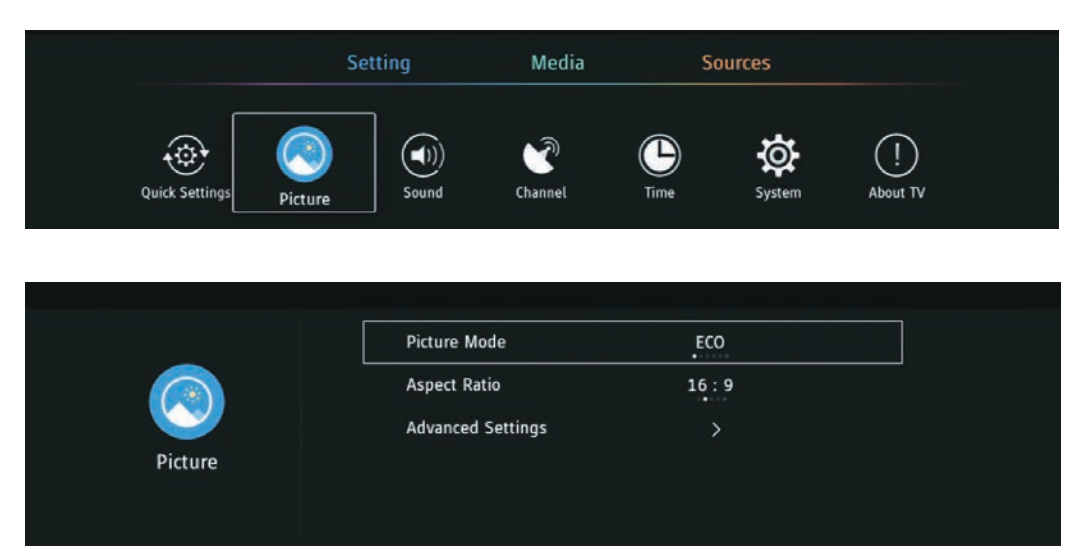

### **Modo Imagen**

Presione el botón ▼ / **A**para seleccionar Modo imagen, luego presione el botón </r> ★/> para seleccionar. (Opcional: ECO / Estándar / Usuario / Dinámico / Suave / Vivo).

Nota: Presione PMODE para seleccionar el Modo de imagen rápidamente.

- ECO Reduce el brillo de la pantalla, mejora el contraste para ahorrar energía.
- Estándar Es el modo predeterminado, para que los usuarios experimenten imágenes de alta calidad bajo luz normal.
- Usuario Configuración de imagen definida por el usuario
- Suave Imagen más suave para proteger los ojos.

Dinámico Este modo esel más adecuado para ver programas dinámicos.

Vivo Este modo mejora el contraste y la nitidez para hacer que la imagen sea más viva

### **Relación de Aspecto**

```
Presione ▼ / △ para seleccionar Relación de aspecto, presione (→ para seleccionar.
(Opcional: Automático, 16: 9,4: 3, Zoom1, Zoom2).
```
### **Ajustes avanzados**

Presione el botón ▼ / ▲ para seleccionar Ajustes avanzados, luego presione el botón ▼ / ▲ / ◀ / ▶ para seleccionar ".

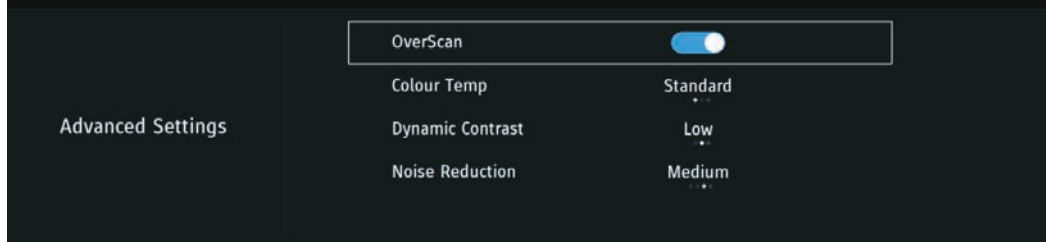

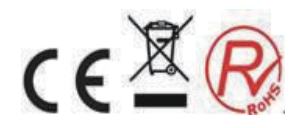

### **Temperatura de Color**

Ajusta el color general de la imagen. Presione  $\blacktriangledown$  /  $\blacktriangle$  para seleccionar Temperatura de Color. Presione </>
→ para seleccionar.(Opcional:Frio / Estandar / Cálido).

Frío: Produce una imagen suave en tonos azules.

Estándar Produce una imagen vívida.

Cálido: Produce una imagen de tono rojo.

### **Contraste dinámico**

Ajuste el contraste de la imagen. Presione  $\Psi / \blacktriangle$  para seleccionar, y presione  $\blacktriangleleft / \blacktriangleright$  para ajustar. (Opcional: Encendido / Apagado).

### **Reducción de ruido**

Ajuste el ruido de la imagen. Presione  $\blacktriangledown$  /  $\blacktriangle$  para seleccionar, y presione  $\blacktriangleleft$  /  $\blacktriangleright$  para ajustar. (Opcional: Desactivado / Bajo / Medio / Alto).

NOTA: Las siguientes funciones están disponibles, cuando selecciona Usuario en modo de imagen.

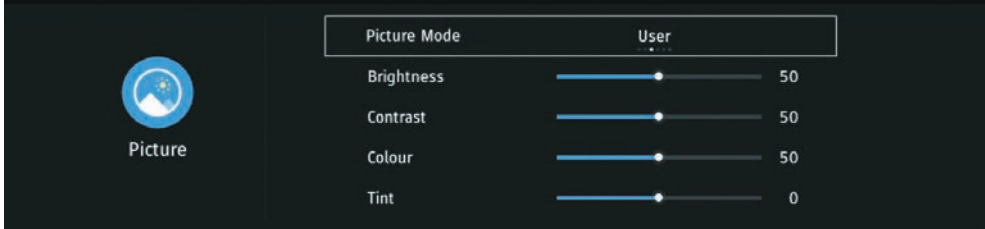

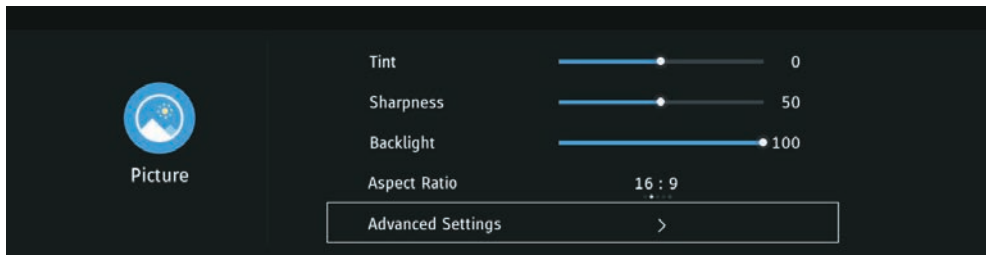

Brillo / Contraste / Color / Tinte / Nitidez / Contraluz

Presione ▼ / ▲ para seleccionar, y presione </>
→ para ajustar.

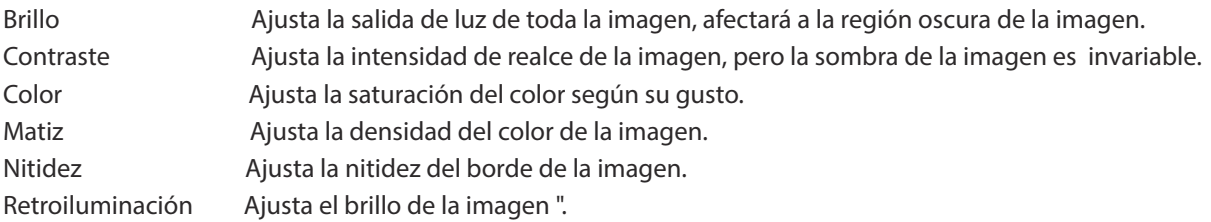

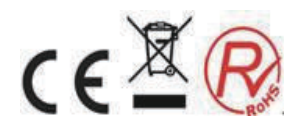

### **Sonido**

- 1. Presione el botón ▼ / ▲ para seleccionar la opción que desea ajustar en el menú Sonido.
- 2. Presione el botón Enter para ajustar.
- 3. Después de finalizar su ajuste, presione el botón Enter para guardar y regresar al menú anterior.

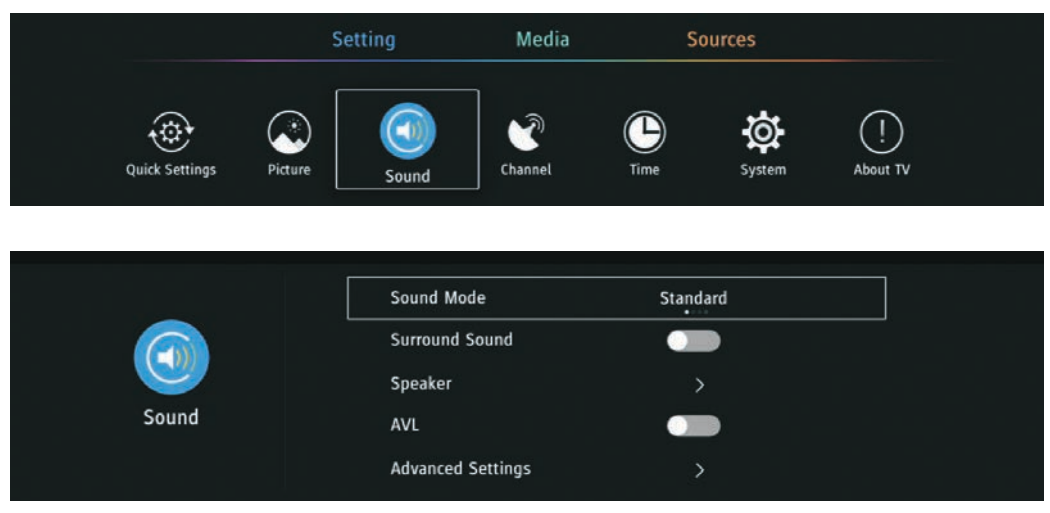

### **Modo Sonido**

Presione el botón  $\blacktriangledown$  /  $\blacktriangle$  para seleccionar el Modo Sonido, luego presione el botón </> / ► para seleccionar. (Opcional: Estándar / Música / Teatro / Usuario).

Nota: Presione SMODE para seleccionar el Modo de sonido rápidamente.

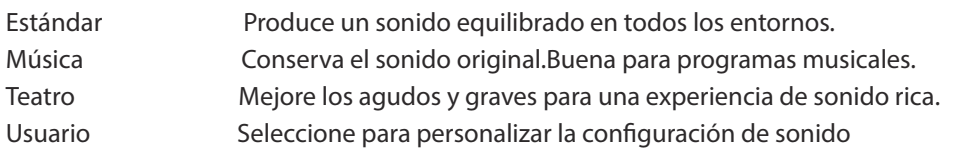

### **Sonido envolvente**

Presione el botón  $\blacktriangledown$  /  $\blacktriangle$  para seleccionar el sonido envolvente, luego presione el botón </> /> para seleccionar ON / OFF.

### **Altavoz**

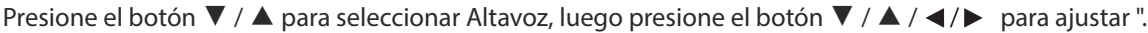

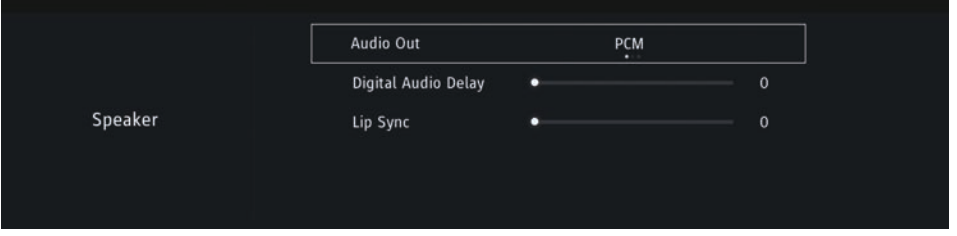

### **AVL**

Este elemento se usa para reducir la diferencia entre el volumen del programa automáticamente. Presione el botón  $\blacktriangledown$  /  $\blacktriangle$  para seleccionar AVL, luego presione el botón  $\blacktriangleleft$  /  $\blacktriangleright$  para seleccionar ON / OFF.

### **Ajustes avanzados**

Presione el botón  $\blacktriangledown$  /  $\blacktriangle$  en Ajustes avanzados, luego presione el botón  $\blacktriangledown$  /  $\blacktriangle$  /  $\blacktriangle$  /  $\blacktriangleright$  para ajustar "

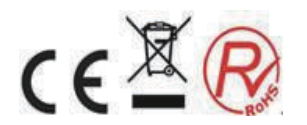

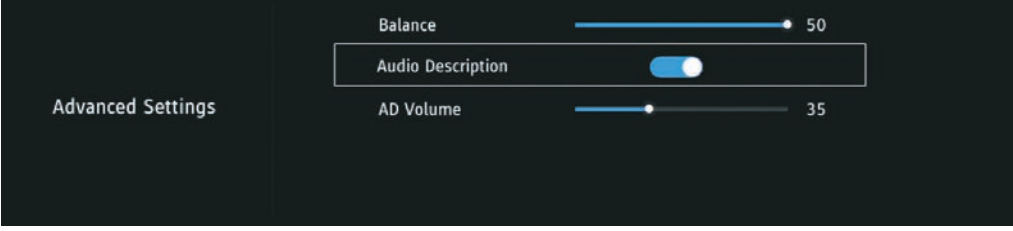

### **Balance**

Ajuste el balance de salida del canal izquierdo y derecho. Presione el botón  $\blacktriangledown$  /  $\blacktriangle$  para seleccionar Balance, luego presione el botón  $\blacktriangleleft$ / $\blacktriangleright$  para ajustar.

### **Descripción de audio**

Seleccione ON/OFF.

### **Volumen AD**

Configura el volumen de la descripción de audio.

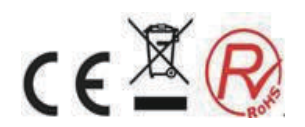

### **Canal-T2**

Seleccione TDT en Fuente. Y seleccione Aire / Cable.

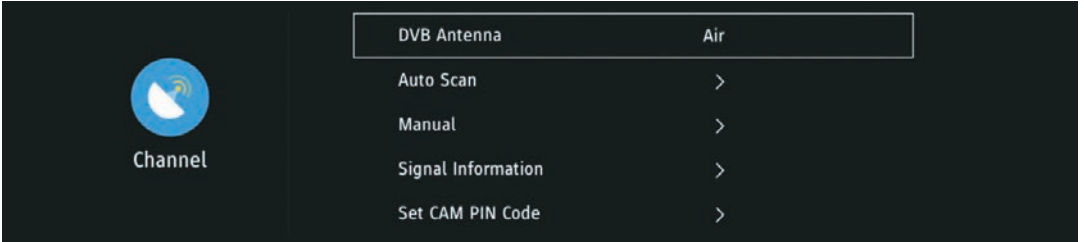

### **Escaneo Automático**

Presione el botón ▼ / ▲ para seleccionar Escaneo automático, luego presione el botón Entrar / ▶ para ingresar.

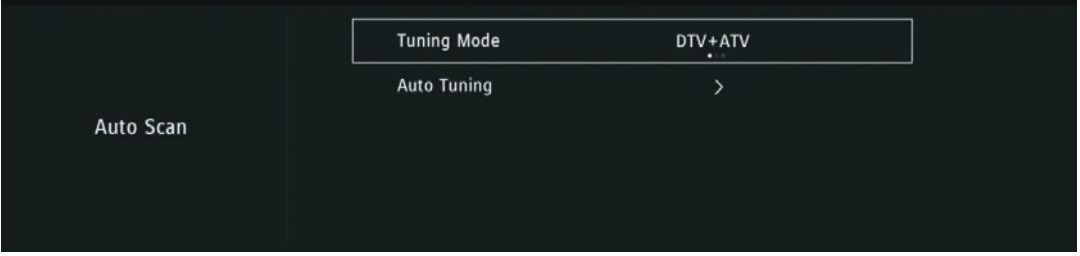

Seleccione TDT / TDT+ ATV / ATV, y presione ENTER para buscar los programas. Primero buscandoTDT, presione MENÚ para detener y buscar ATV.

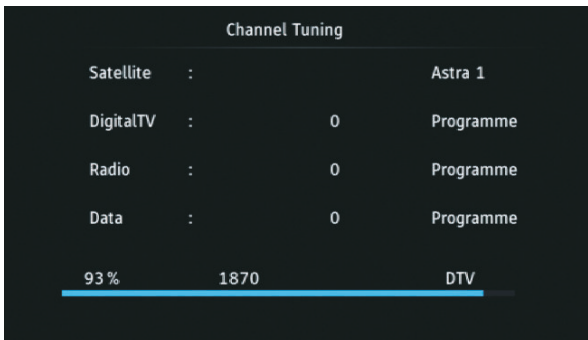

### **Manual**

Presione el botón  $\blacktriangledown$  /  $\blacktriangle$  para seleccionar Manual, luego presione el botón Entrar /  $\blacktriangleright$  para ingresar.

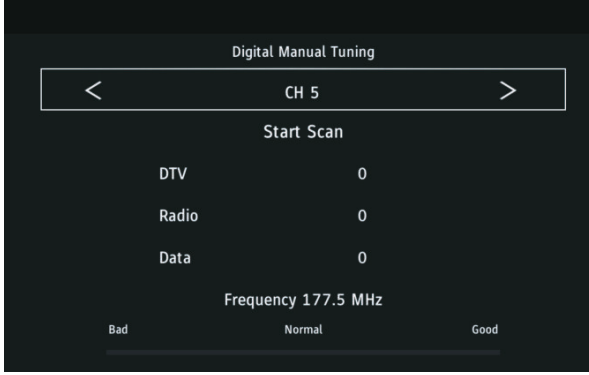

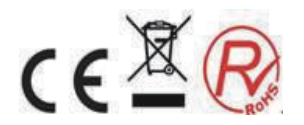

### **Información de la señal**

Presione el botón ▼ / ▲ para seleccionar Información de la señal, presione el botón Entrar para ver la información detallada sobre la señal. Solo disponible cuando hay señal en TDT.

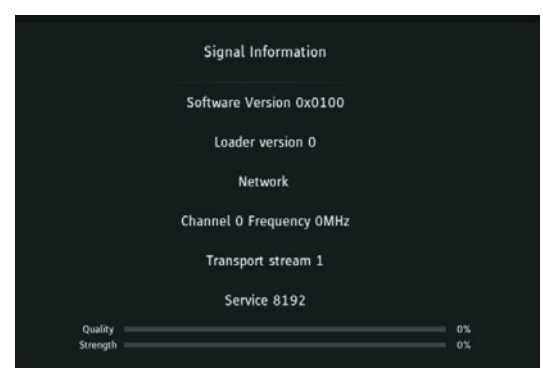

### **Establecer el código PIN de CAM**

Ingrese la contraseña para que pueda ver el programa encriptado.

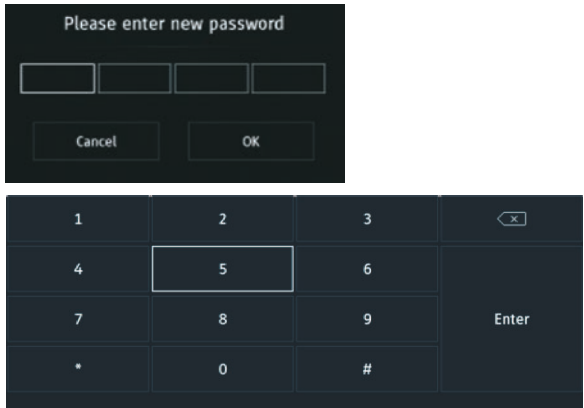

### **Lista de canales**

Presione el botón ENTER para seleccionar la lista de canales, luego presione el botón ENTER para ingresar al submenú.

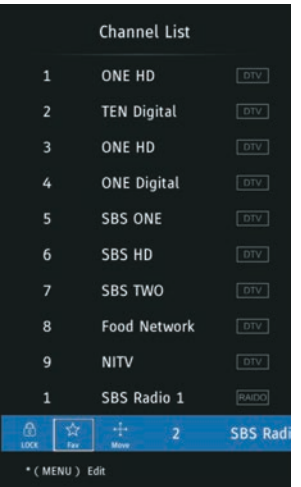

Presione MENU para editar el programa. (Función disponible: Bloquear / Fav / Mover / Borrar)

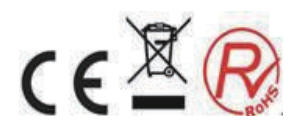

### **Hora**

1. Presione el botón  $\blacktriangledown$  / ▲ para seleccionar la opción que desea ajustar en el menú de Hora.

2. Presione el botón Enter para ajustar.

3. Después de finalizar su ajuste, presione el botón MENÚ para guardar y regresar al menú anterior.

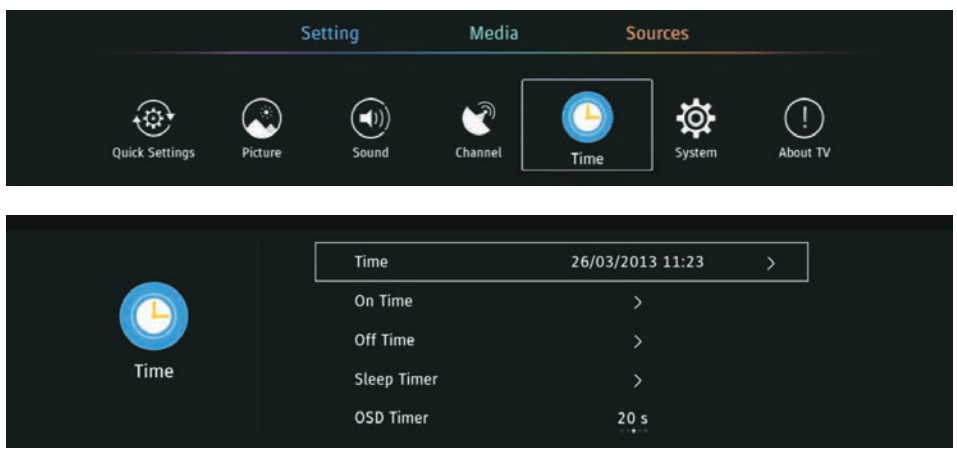

### **Encendido**

Presione el botón  $\blacktriangledown$  / ▲ para seleccionar Encendido, y configure la fuente predeterminada, el canal predeterminado, el volumen predeterminado que se mostraría en el televisor al encender el televisor .

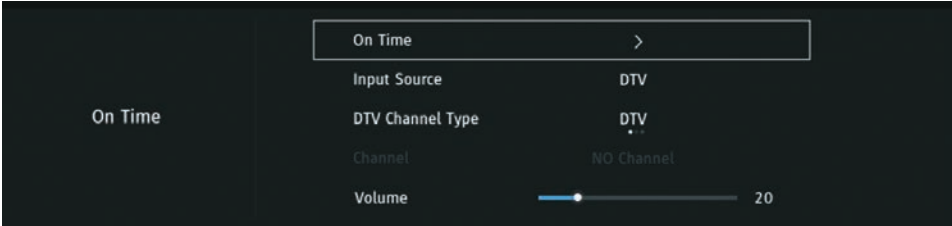

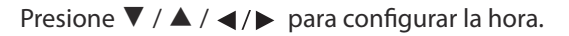

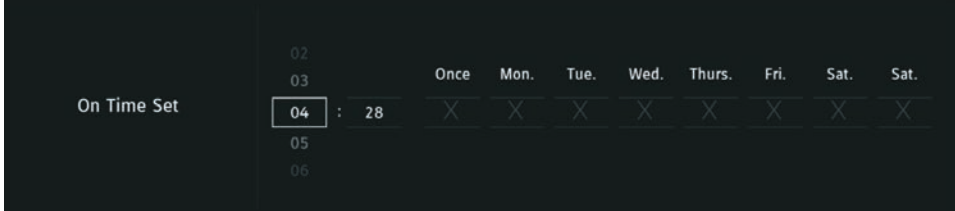

### **Apagado**

Presione el botón  $\Psi$  / ▲ para seleccionar Hora de apagado para apagar el televisor en el momento que lo configuró y presione ▼ / ▲/ ◀/ ▶ para configurar la hora.

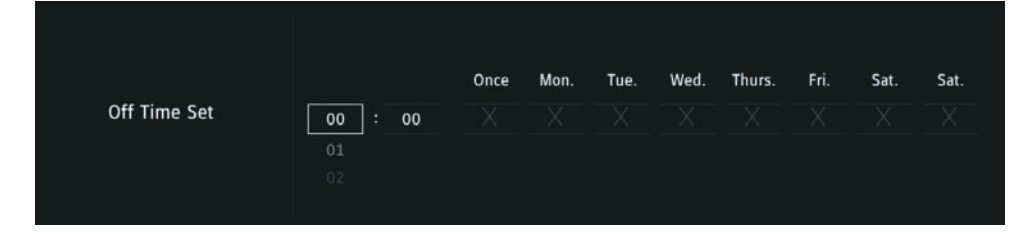

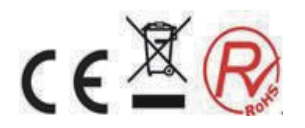

### **Autoapagado**

Presione el botón 【▼】 / 【▲】 para seleccionar Autoapagado.

(Opcional: apagado, 10min, 20min, 30min, 60min, 90min, 120min, 240min.

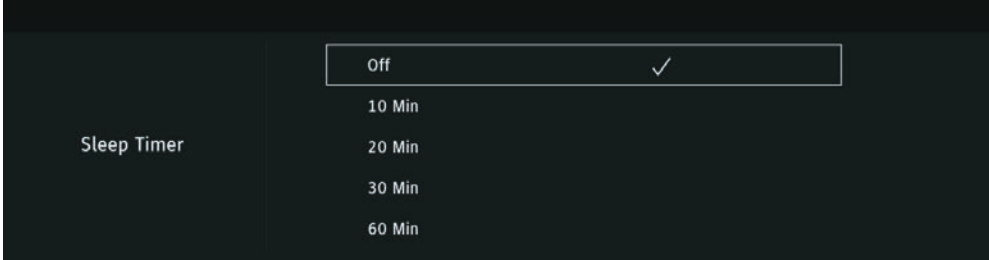

### **Temporizador OSD**

Presione el botón  $\blacktriangledown$  /  $\blacktriangle$  para seleccionar el Temporizador OSD, presione  $\blacktriangleleft$  /  $\blacktriangleright$  para seleccionar. (Opcional: nunca, 10S, 20s, 30s, 60s)

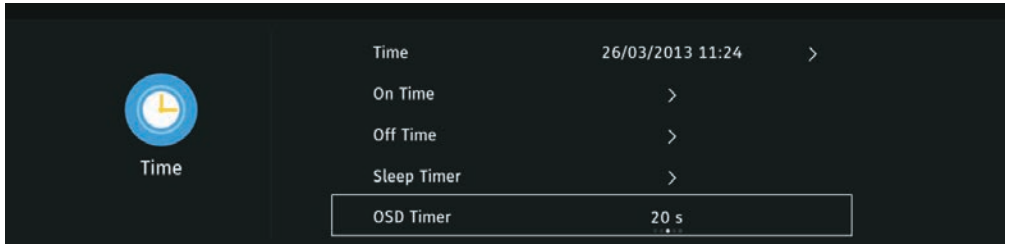

#### **Auto Standby**

Presione el botón ▼ / ▲ para seleccionar Auto Standby, presione </> > /> para seleccionar. (Opcional: apagado, 3H, 4H, 5H)

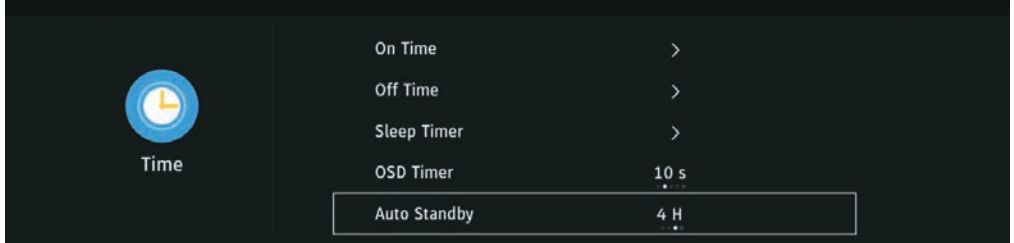

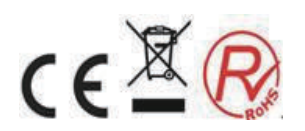

### **Sistema**

- 1. Presione el botón ▼ / ▲ para seleccionar la opción que desea ajustar en el menú Sistema.
- 2. Presione el botón Enter para ajustar.
- 3. Después de finalizar su ajuste, presione el botón Entrar para guardar y regresar al menú anterior.

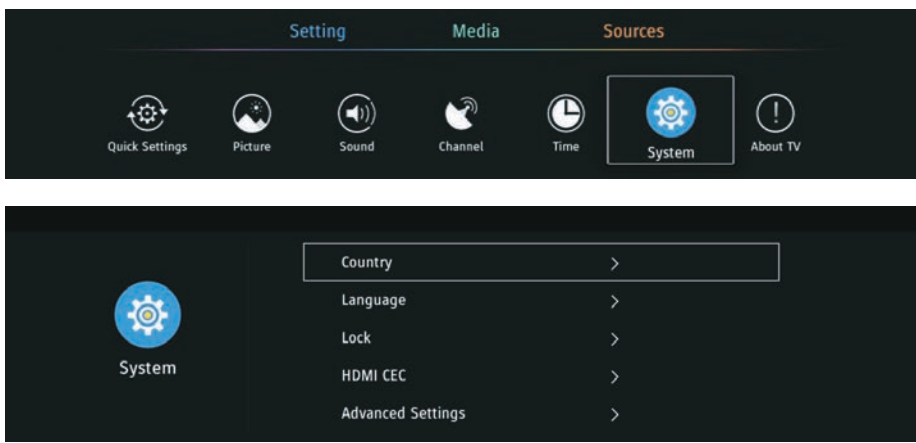

### **País**

```
Presione el botón 【▼】 / 【▲】 para seleccionar País, presione </> > para seleccionar.
```
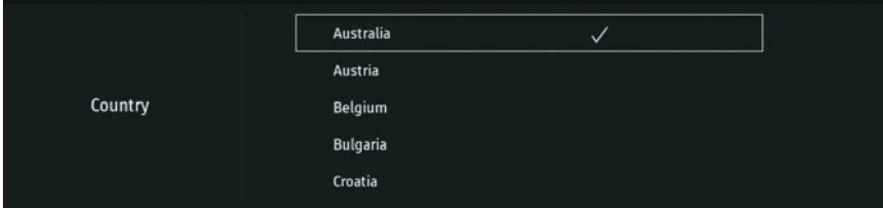

### **Idioma**

```
Presione el botón \blacktriangledown / \blacktriangle para seleccionar Idioma. Presione \blacktriangleleft/\blacktriangleright para seleccionar el idioma de visualización.
```
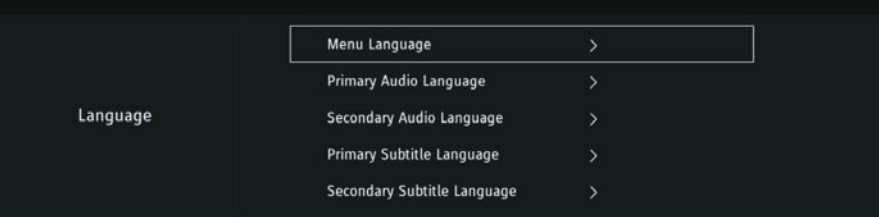

### **MENÚ Idioma**

Presione el botón ▼ / ▲ para seleccionar el idioma OSD.

### **Idioma de audio**

Presione el botón ▼ / ▲ para seleccionar Idioma Audio Primario / Idioma Audio Secundario Presione  $\blacktriangleleft$  / $\blacktriangleright$  para seleccionar el idioma de audio.

### **Idioma de subtítulos**

Presione el botón ▼ / ▲ para seleccionar Idioma principal de subtítulos / Idioma secundario de subtítulos. Presione  $\blacktriangleleft/\blacktriangleright$  para seleccionar el idioma de los subtítulos.

#### **Bloquear**

Presione el botón  $\blacktriangledown$  /  $\blacktriangle$  para seleccionar Bloquear. Presione  $\blacktriangleleft$  /  $\blacktriangleright$  para seleccionar.

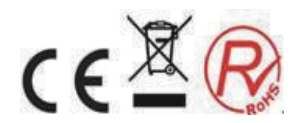

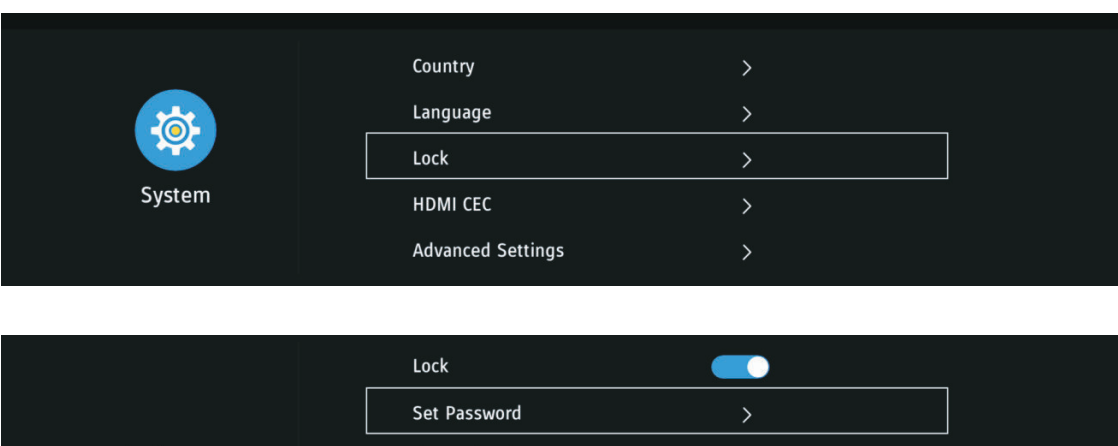

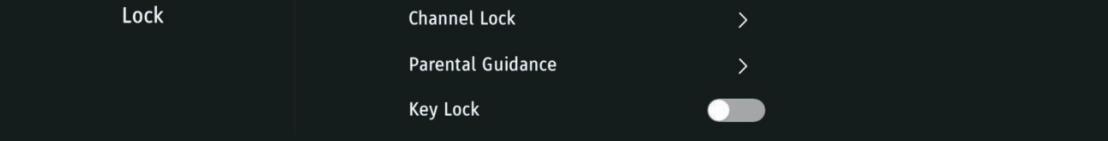

Presione el botón ▼ / ▲para seleccionar Bloquear, y presione </r> > /> para establecerlo. (La contraseña predeterminada: 1417).

### **Configurar contraseña**

Presione el botón ▼ / ▲ para seleccionar Configurar contraseña.

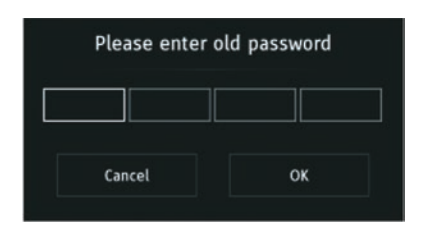

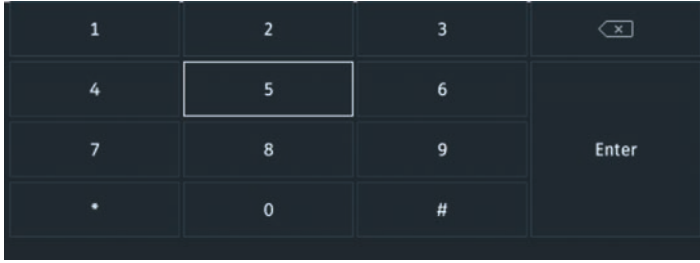

### **Bloqueo de canal**

Presione el botón ▼ / ▲ para seleccionar Bloqueo de canal, y presione el botón verde para bloquear / desbloquear el canal.

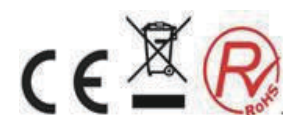

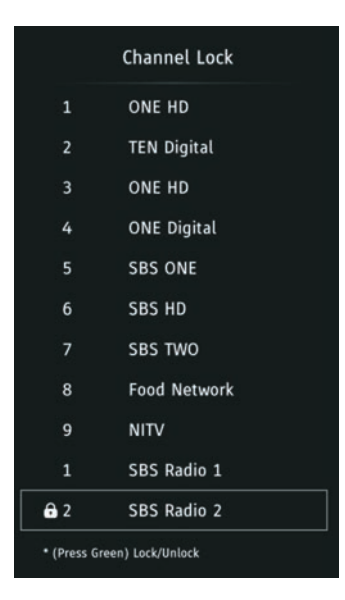

### **Control Parental**

Algunos programas pueden no ser adecuados para niños. Los padres pueden bloquear automáticamente, contenido inadecuado ajustando el Control Parental

Presione el botón ▼ / ▲ para seleccionar Control Parental

Presione el botón ▼ / ▲ para seleccionar Apagado, 4,5,6,7 ... 18. (Edad de los niños) .

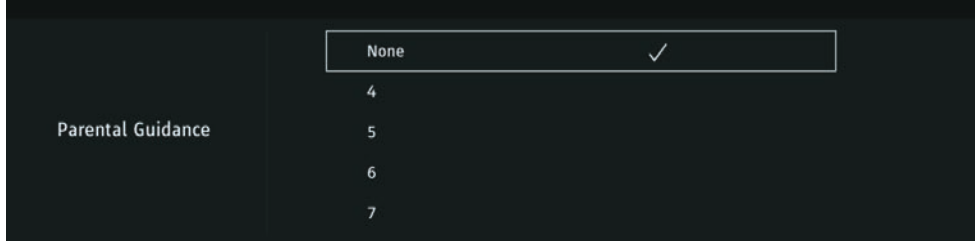

### **Bloqueo de teclas**

Seleccione para bloquear / desbloquear el teclado .

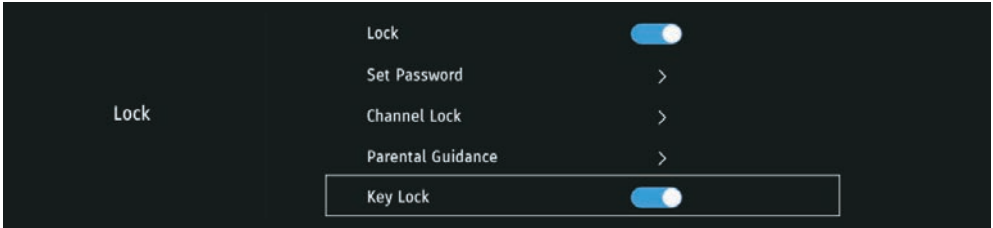

### **HDMI CEC**

Presione para configurar la función HDMI CEC.

#### **Ajustes avanzados**

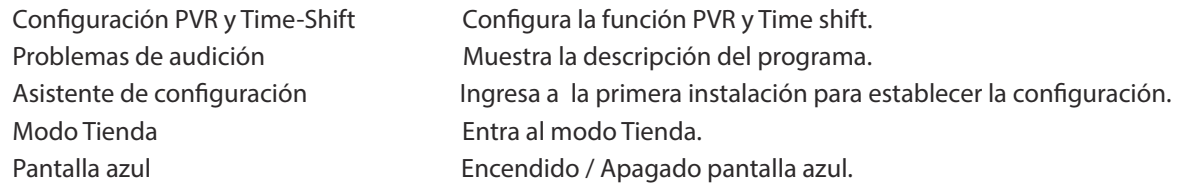

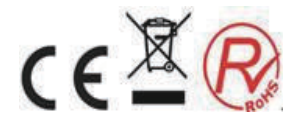

### **Acerca del TV**

- 1. Presione el botón ▼ / ▲ para seleccionar la opción que desea ajustar en el menú Acerca del TV.
- 2. Presione el botón Enter para ajustar.
- 3. Después de finalizar su ajuste, presione el botón Entrar para guardar y regresar al menú anterior.

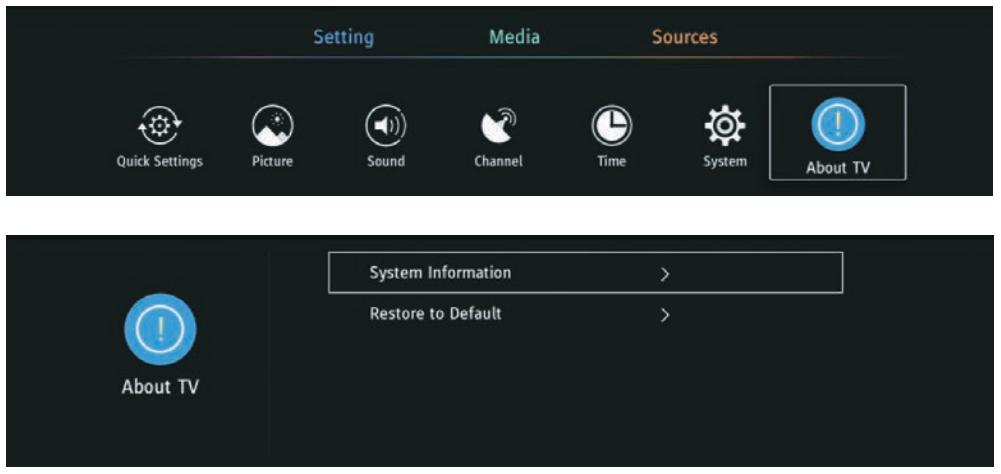

### **Información del sistema**

Presione el botón  $∇ / ∆$  para seleccionar Información del sistema, luego presione el botón ENTER para ingresar.

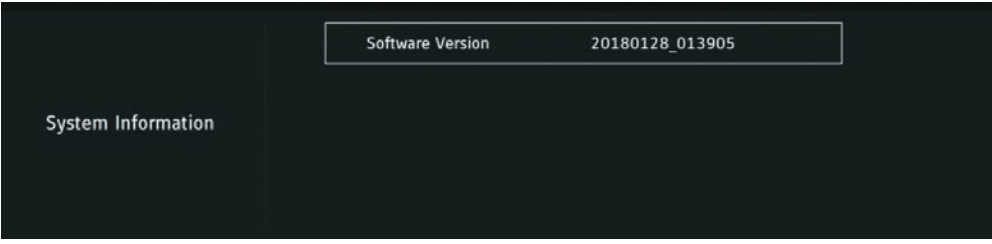

### **Restaurar a los valores predeterminados**

Presione el botón  $\blacktriangledown$ / ▲ para seleccionar Restaurar valores predeterminados a la configuración predeterminada.

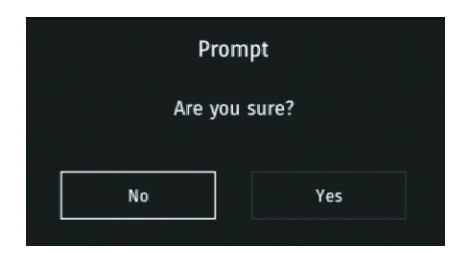

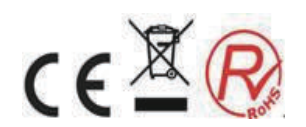

### **7.Multimedia**

Presione el botón  $\bigcup_{k}$  para seleccionar el menú MULTIMEDIA. Presione el botón ▼ / ▲para seleccionar

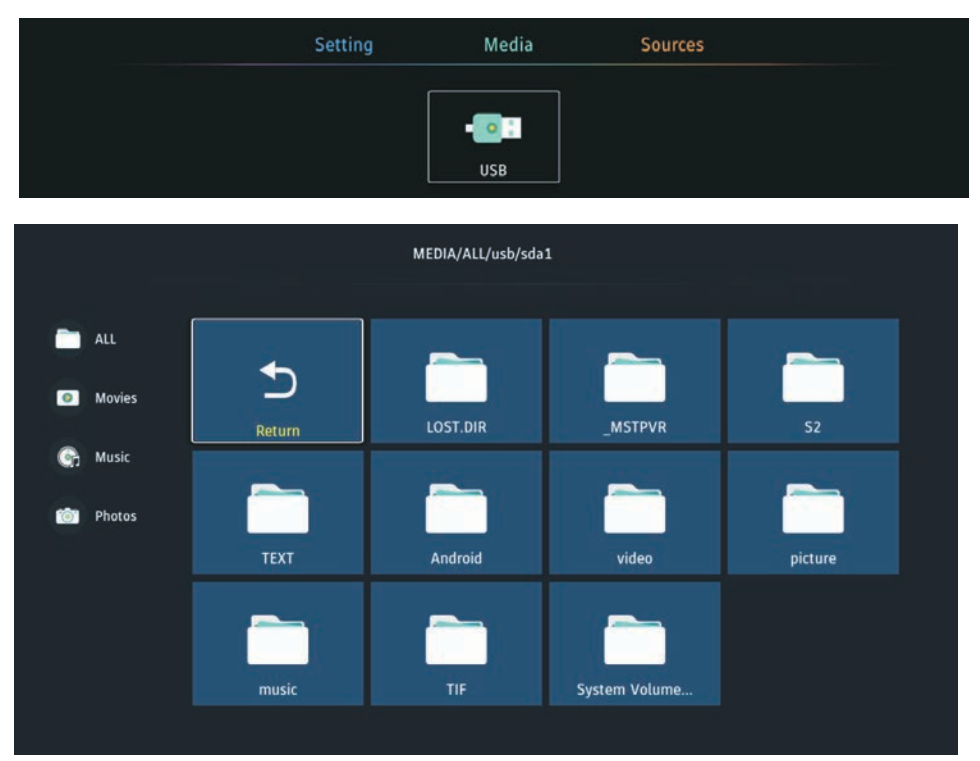

### **Película**

Presione el botón ▼ / ▲ para seleccionar Película.

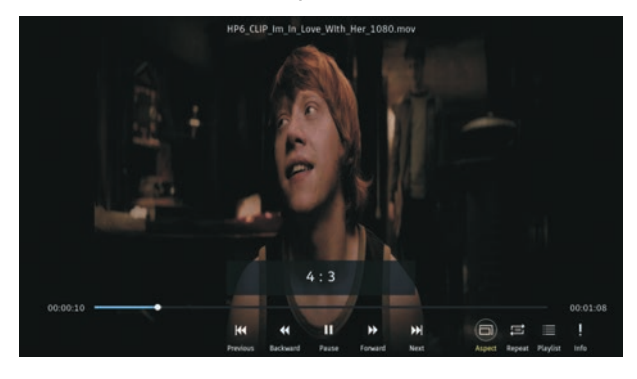

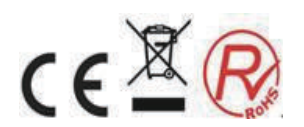

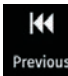

Presione para reproducir la película anterior.

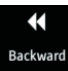

Presione para retroceder más rápido.

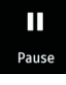

Presione para pausar la película.

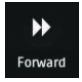

Presione para avanzar más rápido.

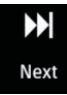

Presione para reproducir la próxima película.

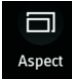

Presione para configurar la escala de la imagen.

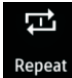

Presione para repetir la película.

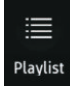

Ver la lista de reproducción

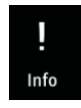

Ver la información de la película

### **Música**

Presione el botón ▼/ ▲ para seleccionar Música.

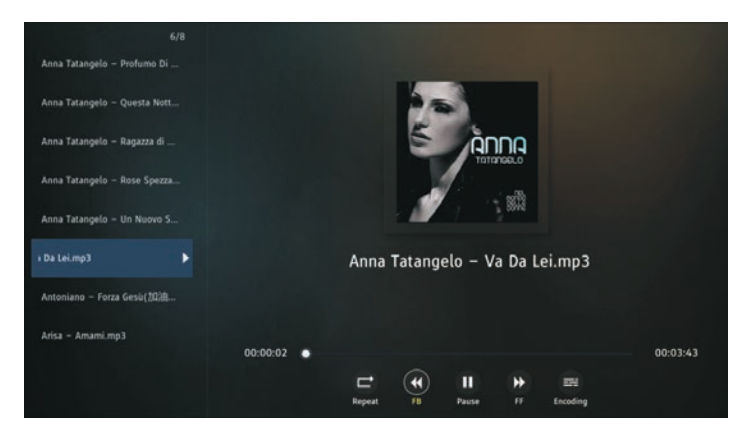

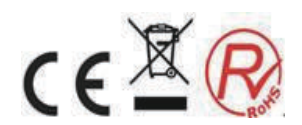

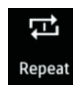

Presione para repetir música.

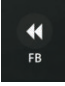

Presione para reproducir más rápido.

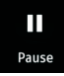

Presione para pausar la música.

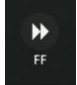

Presione para avanzar más rápido.

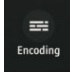

Presione para seleccionar la codificación de la letra

### **Fotos**

Presione el botón ▼ / ▲ para seleccionar Fotos.

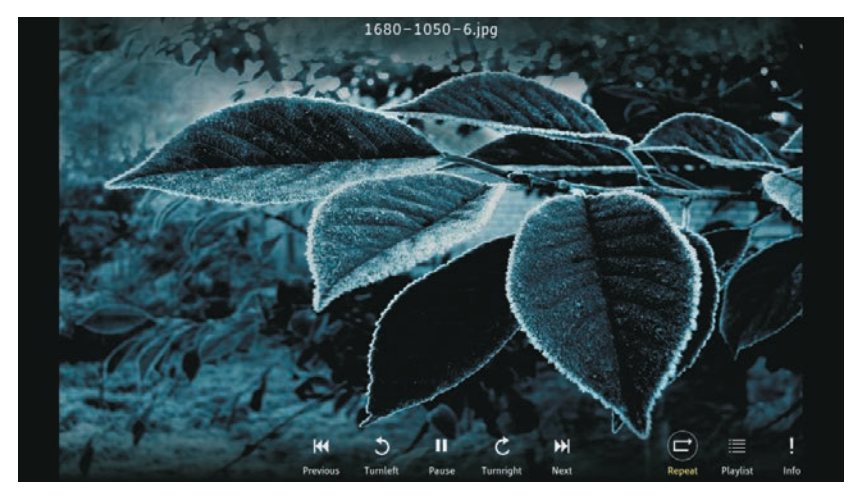

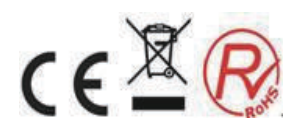

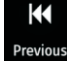

Presione para reproducir la foto anterior.

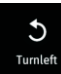

Gire 90 ° en sentido antihorario.

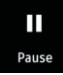

Presione para pausar la reproducción de la siguiente foto.

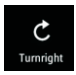

Gire 90 ° en el sentido de las agujas del reloj.

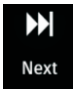

Presione para reproducir la siguiente foto.

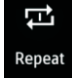

Presione para repetir las fotos en la carpeta actual.

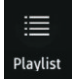

Ver la lista para jugar.

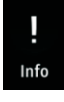

Ver la información de la foto .

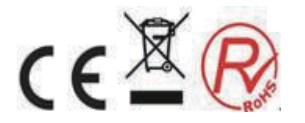

### **GUÍA ELECTRÓNICA DE PROGRAMAS**

### **8.GUÍA ELECTRÓNICA DE PROGRAMAS**

Presione el botón EPG en el control remoto.

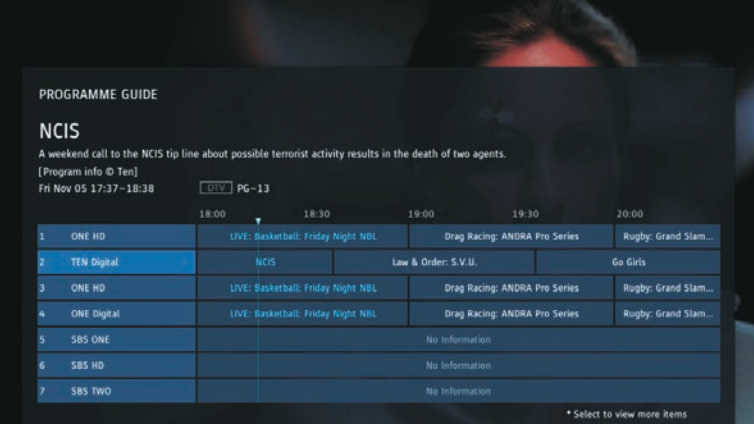

### **Info**

Presione para ver la información del programa.

### **Grabar**

Presione para establecer la hora de grabar el programa.

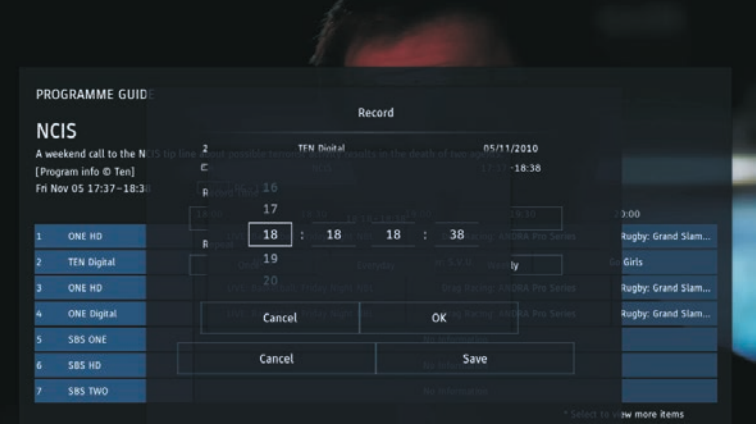

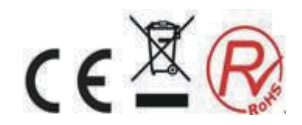

### **GUÍA ELECTRÓNICA DE PROGRAMAS**

### **Recordar**

Presione para configurar la hora para recordarle el programa y cambiar al programa en el momento que lo configuró.

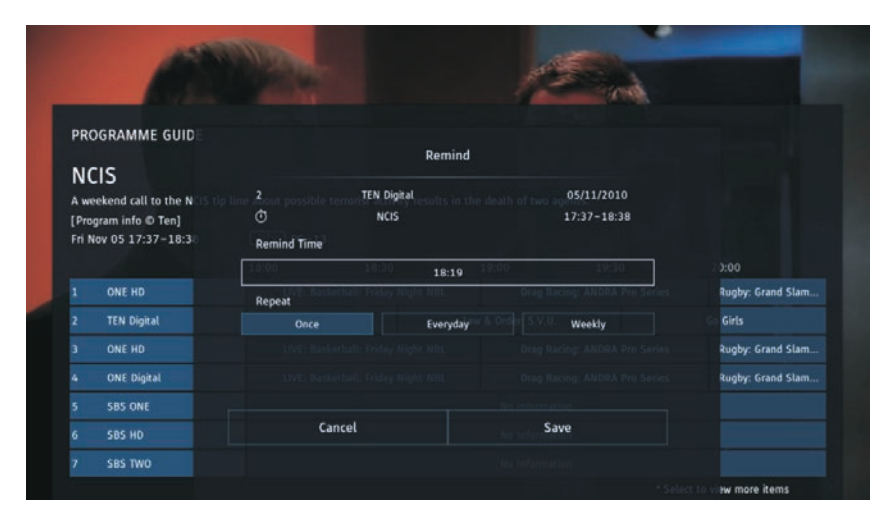

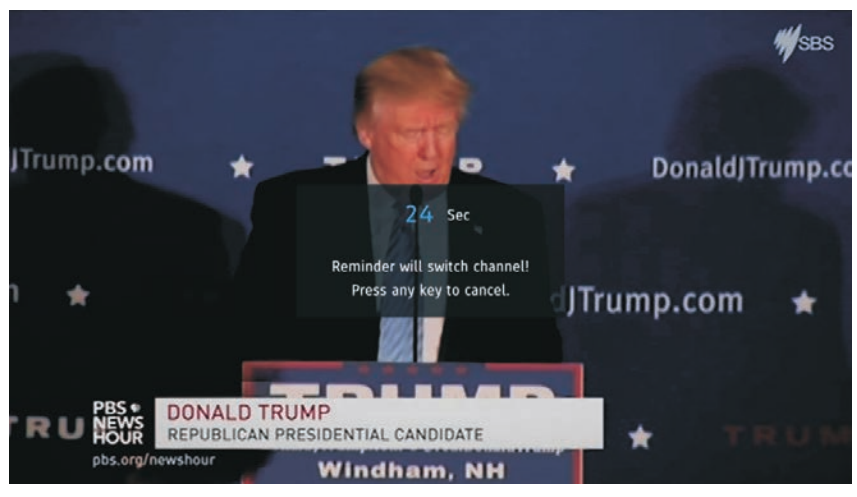

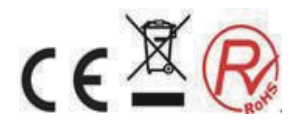

**PVR**

### **9.PVR**

Presione el botón PVR en el remoto para seleccionar.

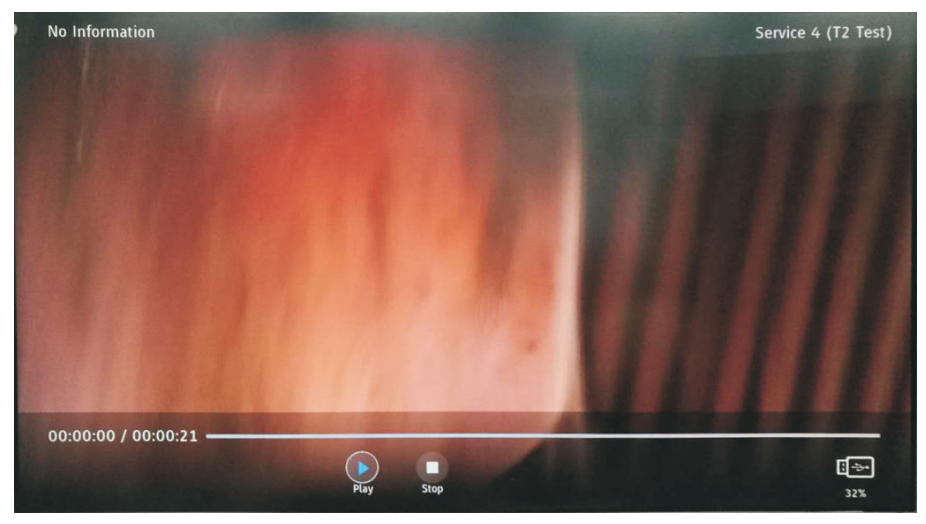

Presione el botón Play para reproducir el archivo grabado.

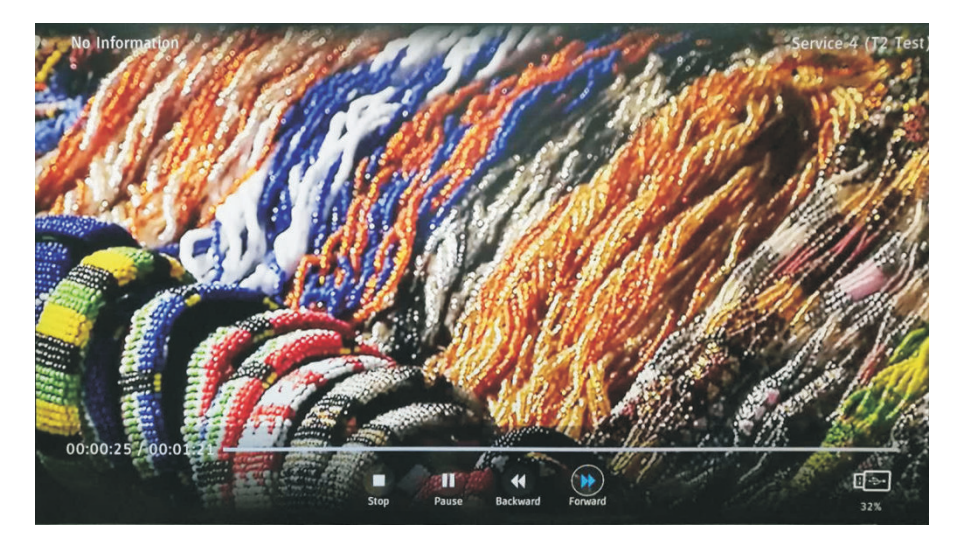

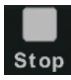

Detener y finalizar la grabación, y salir de PVR.

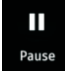

Pausa de grabación.

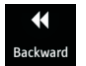

Presione para retroceso rápido en la reproducción

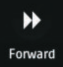

Presione para avance rápido en la reproducción

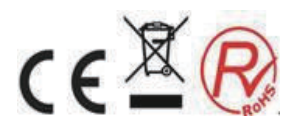

### 10. Guía de resolución de problemas

Antes de contactar con el servicio técnico, por favor realice las siguientes comprobaciones. Si los problemas persisten, desconecte la TV y contacte con el servicio técnico.

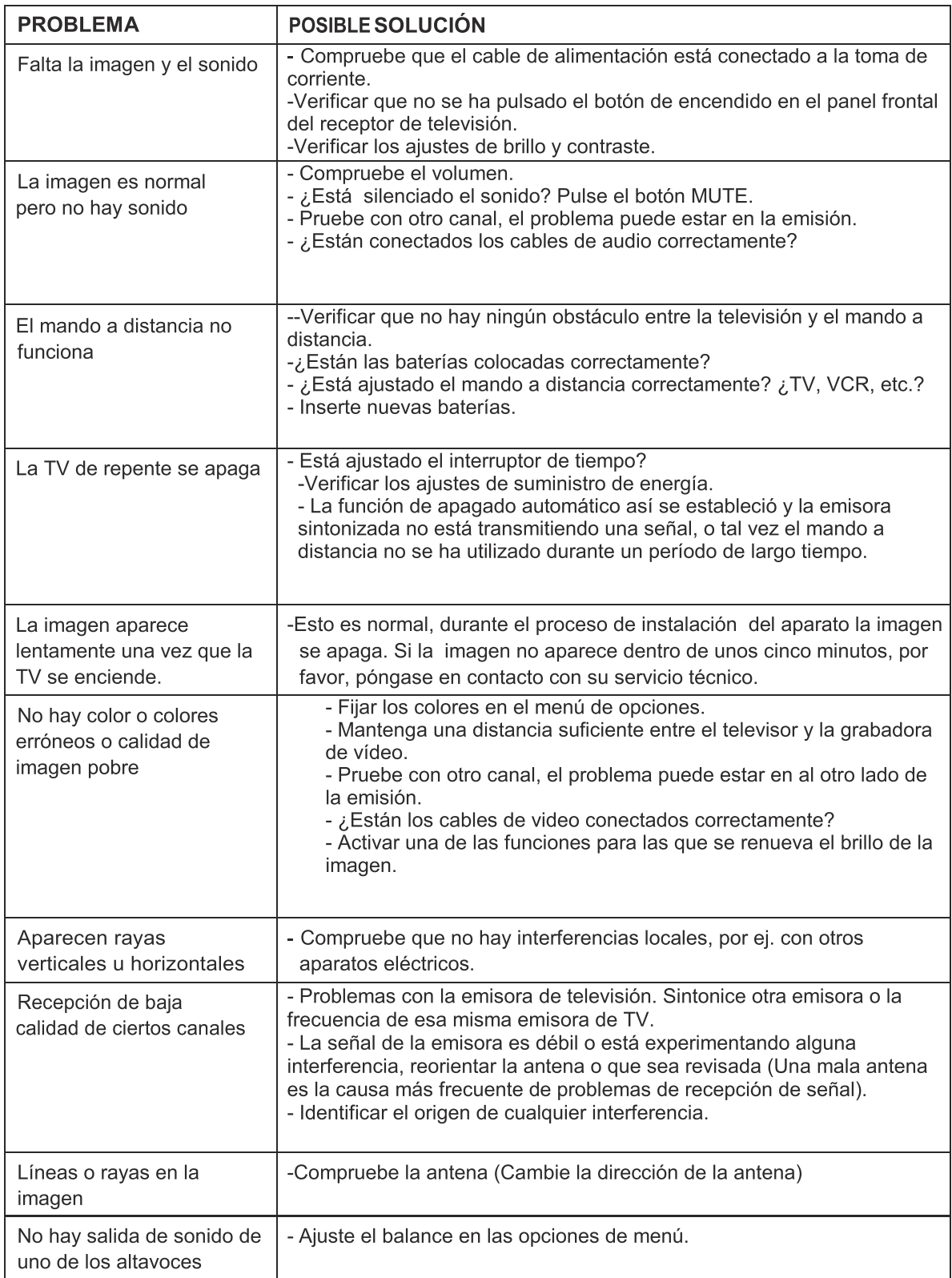

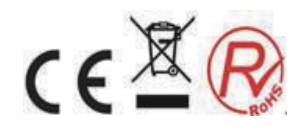

### Nota:

Los problemas del modo VGA.

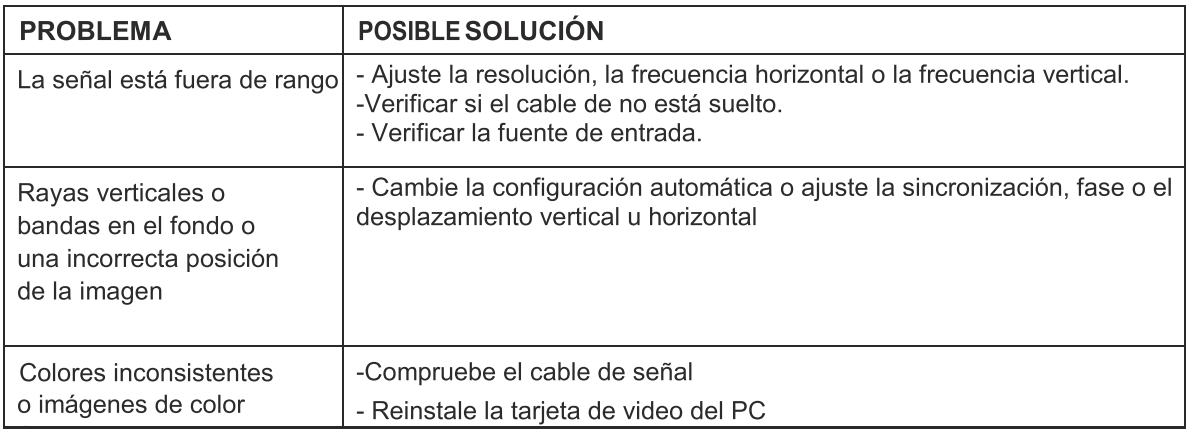

### **Mantenimiento**

Un mantenimiento adecuado puede prevenir el envejecimiento prematuro del aparato. La limpieza de manera habitual limpieza a fondo puede prolongar la vida útil de tu televisor. No se olvide de apagar la fuente de alimentación y desconectar el cable de alimentación antes de limpiarlo.

#### Limpieza de la pantalla

- 1. Humedezca suavemente con un paño de limpieza en una solución de agua tibia. Escurra el paño hasta que esté casi seco y luego úselo para limpiar la pantalla.
- 2. Asegúrese de que no haya agua en la pantalla; deje que el aparato se seque completamente antes de encenderlo.

#### Limpieza de la caja

Limpie la suciedad y el polvo utilizando una bayeta suave y seca. No utilice un paño de limpieza húmedo.

#### En caso de ausencia por largos periodos de tiempo

Si no va a utilizar el televisor durante un período largo de tiempo (por ejemplo, durante de vacaciones), es aconsejable desconectar el cable de alimentación y de esta manera proteger el aparato contra posibles daños causados por rayos y sobretensiones en la red eléctrica.

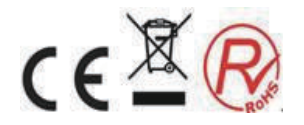

### **Especificaciones Técnicas 11.**

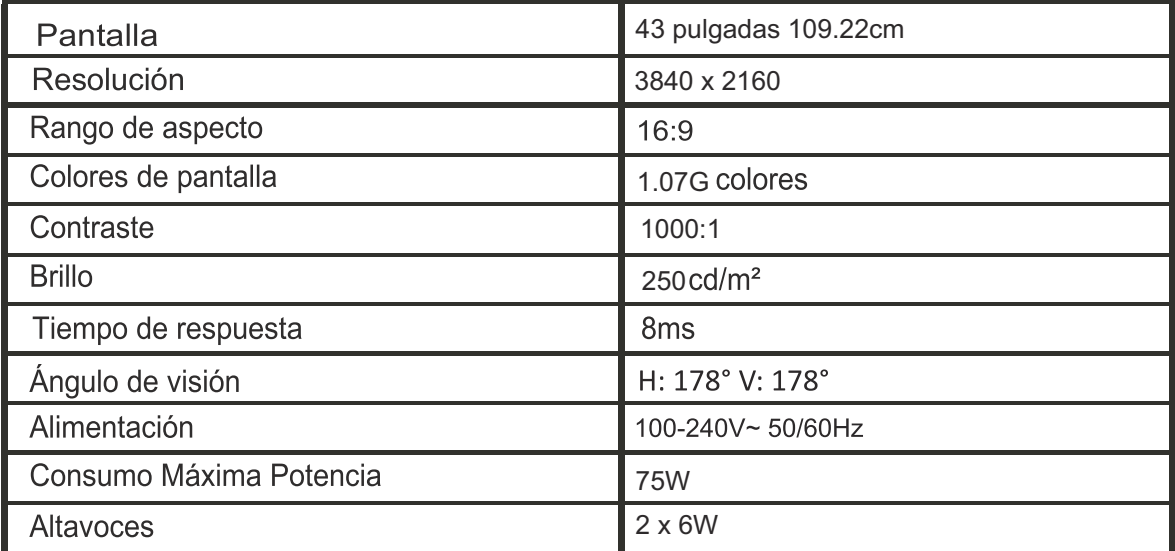

### **"ELIMINACIÓN DE RESIDUOS DE EQUIPOS ELÉCTRICOS Y<br>ELECTRÓNICOS POR PARTE DE USUARIOS PARTICULARES EN LA** ■ UNIÓN EUROPEA"

Según la directiva de Residuos de Aparatos Eléctricos y Electrónicos (RAEE), los residuos AEE han de recogerse y tratarse por separado. Si en un futuro necesita desprenderse de este producto NO lo ponga en los residuos domésticos, envíelo a los puntos de recogidas de residuos existentes en su área. De igual manera debe extraer los residuos de pilas y/o acumuladores antes de la entrega del RAEE a través de los canales de recogida separada habilitados al efecto (distribuidores y/o instalaciones de las Entidades Locales).

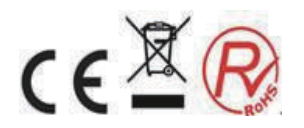